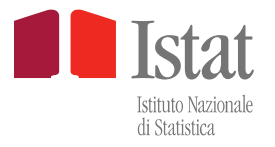

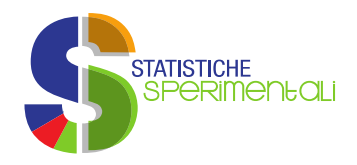

#### 9 November, 2023

# **1. INTRODUCTION**

TERRA - imporT ExpoRt netwoRk Analysis - is a tool built to enable exploratory analysis of open data from Eurostat sources on international trade through dynamic and interactive tools. The system enables exploration of phenomena related to the dynamics of global value chains (GVCs). The advantage of this new economic organization is well known, firms gain economic benefits through foreign direct investment or by outsourcing production, relocating some production stages to countries where high specialization or an advantageous labor market create more opportunities. However, the GVC structure has proven to be highly susceptible to shock transmissions and supply chain disruptions associated with geo-political events or epidemiological crises as in the case of Covid-19. In this context, through Graph Analysis, TERRA offers researchers and policy makers the opportunity to explore the dynamics of trade flows, with the possibility of focus on specific products and transport modes, tracing the critical phases of recent years. It also makes it possible to simulate flow disruptions or closures of specific logistics hubs or transport routes, giving a way to outline possible scenarios of modification or relocation of global chains capable of mitigating the risk of transmission shocks (changes in bilateral relations between countries, logistics or transport investments, increased foreign investment, etc.).

TERRA features graphic sections that illustrate the evolution of trade flows not only in trade volumes, but also in terms of the composition of the basket of traded goods.

#### **1.1 EUROPEAN BIG DATA HACKATHON**

The European Big Data Hackathon is an international competition (hackathon) organized by Eurostat as part of the *New Techniques and Technologies for Official Statistics* (NTTS) conference. Teams of experts (data scientists, researchers, methodologists, domain experts) from different European statistical institutes participate in the competition with the aim of creating innovative products that integrate traditional data sources and Big Data sources.

As part of the competition, teams must produce a product that responds to a *policy question*  related to a pressing issue in the European context (e.g., COVID-19) and/or a statistical problem (integration of Big Data sources, use of new data collection tools, increasing the quality of outputs of certain production processes, etc.).

The Team that represented Istat created an open-source interactive dashboard (Cosmopolitics later modified and renamed TERRA) using modern javascript frameworks for the client component and a micro-services architecture for the server component.

TERRA provides a set of features to analyze international trade relations at both macro and micro levels. At the macro level by using *social network analysis* techniques (implemented in Python) we studied the impact of shocks in the means of transportation and the effects of disruptions in trade relations between countries. At the micro level by analyzing Google mobility data, we provided an indicator (implemented in R) representing the restriction imposed by the COVID-19 pandemic. This mobility analysis is not present in the current version of the dashboard.

# **2. DATASETS AND PREPROCESSING**

This section explains the datasets and their classifications used by TERRA, and briefly describes the automatic process of downloading and processing monthly and annual COMEXT data.

# **2.1 DATASET**

TERRA processes statistical domain data on international trade in goods (ITGS) produced by Member Countries and made available in Eurostat's COMEXT database accessible at:

http://epp.eurostat.ec.europa.eu/newxtweb/

COMEXT's *bulk download* feature allows users to massively download data in .*dat* format so that they can be easily imported for further analysis in tools such as, for example, R, SAS, or Python. The datasets contain metadata (classifications, data availability information.) and methodological notes.

COMEXT data are organized in different folders, TERRA is fed from the folders:

- 1) **PRODUCTS:** containing data on EU countries' monthly and annual trade interchange with each partner country in value (euro) and quantity (kg and any additional units) for products classified according to Combined Nomenclature, SITC, CPA (2002, 2008 and 2.1).
- 2) **TRANSPORT\_NSTR:** containing data on monthly trade interchange of EU countries with non-EU partner countries in value (euro) and quantity (kg) by means of transport. Products are detailed according to NSTR classification.

Monthly frequency data and annual data are made available in each folder of the *bulk download*  section, with the same characteristics in terms of variables and classifications.

## **2.2 AUTOMATIC DATA PROCESSING**

The system is fed from foreign trade data from Eurostat sources, available as open data in the bulk download section of Eurostat, by accessing monthly at the link:

https://ec.europa.eu/eurostat/estat-navtree-portlet-prod/BulkDownloadListing?sort=1&dir=comext

At each monthly access, around the  $21<sup>st</sup>$  of the month, the database used by TERRA is updated with the most recent data available (covering the previous 3 months) and fully updated for the previous reference periods, which are subject to revisions with non-harmonized frequency among different Member Countries. Data consolidation is generally conducted 10 months after the end of the year, as per Eurostat recommendation.

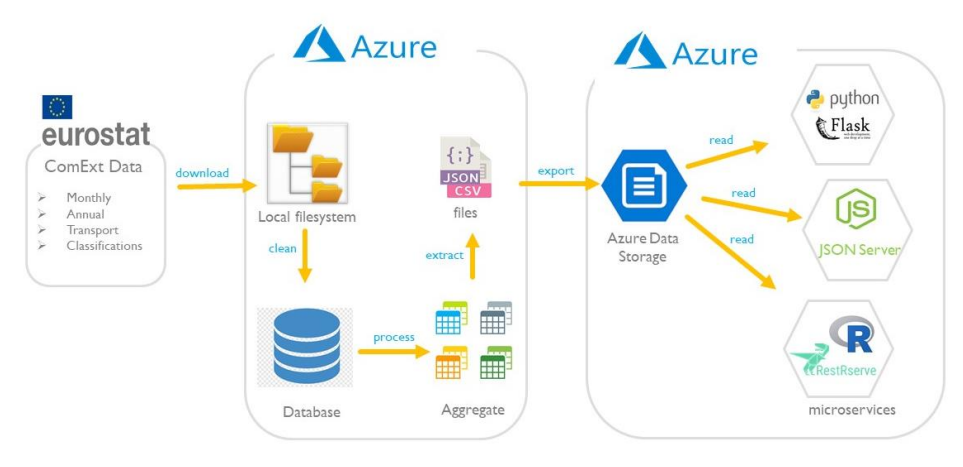

#### <span id="page-2-0"></span>Figure 1: TERRA data processing workflow

The data are pre-processed to produce the time-series and statistical indicators needed to feed the different sections of TERRA.

[Figure 1](#page-2-0) models schematically:

- i) the process of downloading data from Eurostat portal
- ii) the process of data integration and aggregation.

#### **Automatic datasets download process.**

The first process is implemented through a *batch* script, which is started automatically once a month. This process performs the complete download of data, metadata and classifications, which are necessary to feed the various sections of TERRA, in total about eighty gigabytes of data are downloaded.

Specifically, 136 monthly *products* files are downloaded, for reconstructing the last 10 years of the historical series and for the basket of products; the last two useful files, annual *products*, for annual reports; the last three years, i.e., 36 monthly *transport\_nstr files*, for the graph sections; the relevant files for product classifications. Finally, the process accesses various sections of the Eurostat portal to retrieve annual data on *Population*, *Unemployment* and *Industrial production*  to construct the macro-economic indicators shown on the interactive map page.

#### **Automatic dataset integration and aggregation process**

Files downloaded from the *bulk download* section of Eurostat are compressed, consequently a preliminary decompression step is required. For this purpose, the data are preliminarily saved on a file system and, subsequently, extracted in their original format. These operations are performed in the Azure cloud environment (central panel in [Figure 1\)](#page-2-0)

After an initial cleaning phase, variables useful for subsequent processing are stored in a relational database. Processing and aggregation operations are performed in the database (*Aggregate* section*,* central panel [Figure 1\)](#page-2-0). To automate this process, a script has been implemented that automatically generates the data processing and aggregation queries. The script receives as input a set of environment variables, which specify a set of information, such as, date of the last dataset to be extracted, reference period of the time series, etc. The last step in the process is to extract the production data in *json* and *csv* formats.

### **2.3 ARCHITECTURAL ELEMENTS**

The [Figure 1](#page-2-0) schematizes the main components of TERRA's *cloud* architecture. The main elements of the server components are illustrated below:

#### **Pre-processing component:**

the functional aspects of this component were described in the previous section. Architecturally, the script responsible for downloading data, creating relational tables, and cleaning and extracting data is implemented in Python and uses a *cloud* component (Azure Batch) optimized for performing batch operations on large amounts of data. The data, initially saved on a temporary file system, is imported into a performant and scalable relational database, which is activated (once a month) when queried by the script. At the end of the monthly batch operations, the database shuts down, waiting to perform the next processing.

#### **Data storage component and micro-services:**

the files produced in the previous step, are exported to the shared storage service, *Azure Data Storage*. This shared space is accessed by the three micro-services, *Json-Server*, *R-Server* and *Python-Server*, which provide data to the TERRA web component (right panel [Figure 1\)](#page-2-0). Each micro-service is responsible for one functional aspect of TERRA, more specifically:

- *Json-Server*: contains structural metadata (reference period, last data processing date, classifications, etc.).
- *R-Server*: exposes micro-services, implemented in R, that allow calculation of 10-year time series, on foreign trade data
- *Python-Server*: exposes micro-services, implemented in Python, to perform Graph Analysis and scenario analysis on COMEXT foreign trade data.

# **3. FEATURES OFFERED BY TERRA**

The source code of the application is *open-source* and is available in the following github repository:

<https://github.com/istat-methodology/terra>

The repository is structured into folders, each folder containing source codes related to a specific component of the application:

- **terra-frontend**: this folder contains the web application code, implemented using the open-source frameworks Vue.js (https://vuejs.org/)
- **terra-backend**: this folder contains the code for the server component, implemented in Python and R. Specifically, the *Graph Analysis* functions (described in section 3.3) are implemented in Python, while the functionality offered by the time series section (described in section 3.4), is implemented in R.
- **terra-datafactory**: this folder contains the script responsible for automatic data loading and processing.

The following sections describe in detail the features made available by TERRA.

#### **3.1 APPLICATION LANDING PAGE**

The application can be accessed at the following web address:

#### https://www.terra.istat.it/

TERRA does not require authentication and offers a set of features for analyzing and visualizing Comext data. In [Figure 2](#page-4-0) the application's landing page is shown.

<span id="page-4-0"></span>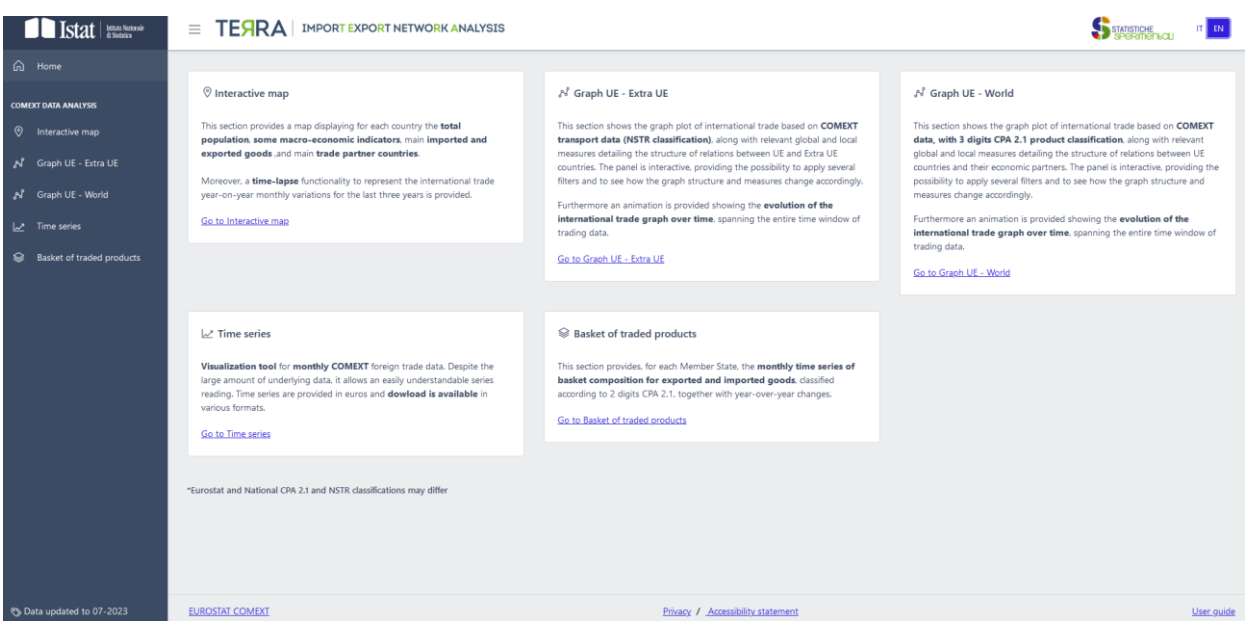

Figure 2: TERRA landing page

The landing page is structured as follows:

- **Header:** In this section you can change the language of TERRA (by clicking the button at the top right  $\begin{bmatrix} \blacksquare & \blacksquare \end{bmatrix}$ . Currently the application allows the textual content to be displayed in Italian and English. On the left side there is a button ( $\equiv$ ) that allows you to hide the side navigation bar (recommended choice on small monitors). The header shows the most recent dataset downloaded from the Comext portal.
- **Side navigation bar:** in this section of the application you can find links to the different features made available to the user (the detailed list is given below). The *Home* link allows you to return to the login page of the application. Below is the date of the most recent dataset downloaded from the Comext portal.
- **Central section:** this section contains five cards, each presenting a brief description of the features offered by TERRA and the link to the feature itself.
- Footer: this section contains the link to Eurostat COMEXT data, the link to the Privacy and accessibility statements. Further the footer contains a link to the user manual.

The features offered by TERRA are as follows:

- Interactive map: This section provides a map showing for each country the total population, some macroeconomic indicators, major imported and exported products, and major trading partner countries. In addition, a time-lapse feature is provided to depict monthly trend changes in international trade for the past three years.
- **Graph EU - Extra EU**: This section displays graphs representing international trade by product (NSTR classification, see annex Classifications) and mode of transport from COMEXT source, along with relevant global and local measures detailing the structure of trade relations between EU and Extra-EU countries. The panel is interactive and provides the ability to apply various filters and see how the graph structure and measures change accordingly. In addition, an animation is provided showing the evolution of the international trade graph over time.
- **Graph EU - World**: This section displays graphs representing international trade by product (CPA 2.1 classification, see Annex Classifications) from COMEXT source, along with relevant global and local measures detailing the structure of trade relations recorded by EU countries to/from each trading partner country. The panel is interactive and provides the ability to apply various filters and see how the chart structure and measures change accordingly. In addition, an animation is provided showing the evolution of the international trade graph over time.
- **Time Series:** A visualization tool for COMEXT monthly foreign trade data series. This section allows for easy and understandable reading despite the volume of underlying data. Useful as an outreach tool. Series are provided in value and quantity and download is available in various formats.

- **Basket of traded products**: This section provides, for each Member State, monthly time series of trend changes in the composition of the basket of exported and imported goods, classified according to the divisions of the CPA 2.1 classification.

## **3.2 INTERACTIVE MAP**

The interactive map is one of the components of TERRA that allows visualization of "Economic and International Trade Indicators" of EU countries.

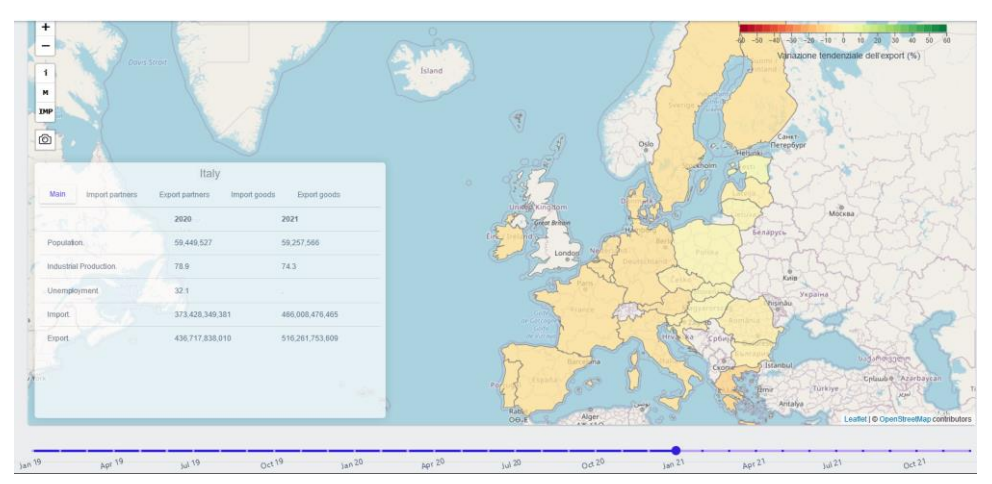

Figure 3: Interactive map

The map allows you to view trend changes, on a 2019 basis, in import and export for each EU country. By default, the application shows export data, you can view import data by clicking the

button, located at the top left of the map.

The visualization of countries in the geographic map has a twofold mode of representation: one through "Circular Markers," positioned according to the coordinates that identify that given country (Fig.3a), and the other through the application of a layer of "Features geojson," which highlight the contours of the geographic boundaries of each individual country (Fig.3b).

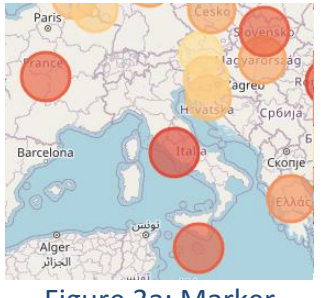

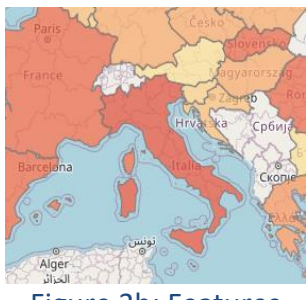

Figure 3a: Marker Figure 3b: Features

For each country also, "moving the mouse" over the different circular markers or features activates a popup that displays the trend change in export or import based on the selected data (Fig.3c). Depending on the value of a given country, a color is assigned to the respective markers or features according to the positive/negative color/value scale. This scale is shown in the legend in the upper right corner present in the map (Fig.3d).

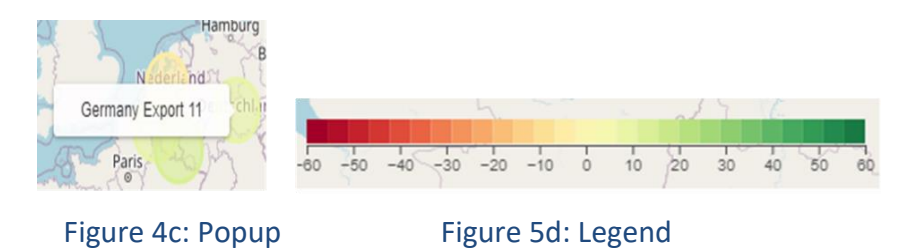

Also, for each country, another feature of the interactive component is that of displaying a box on the lower left side of the map itself of data on total population and a set of macroeconomic indicators such as major imported and exported products and major trading partner countries

| <b>Italy</b>                   |                 |                        |
|--------------------------------|-----------------|------------------------|
| <b>Main</b><br>Import partners | Export partners |                        |
|                                | 2021            | 2022                   |
| Population                     | 59,236,213      | 59,030,133             |
| Industrial production (%)      | 104.7           | 105.1                  |
| Unemployment (%)               | 0<br>9.5<br>20  | 8.1<br>$\overline{=}$  |
| Import (euro)                  | 480,437,388,286 | Νш.<br>655,428,598,732 |
| Export (euro)                  | 520,771,098,751 | 624,710,135,295        |
|                                |                 |                        |

Figure 3e: Macroeconomic indicators

In addition, a time-lapse feature is available in TERRA's map, using a slider, to display monthly trend changes in international trade over a given time period (Fig.3f).

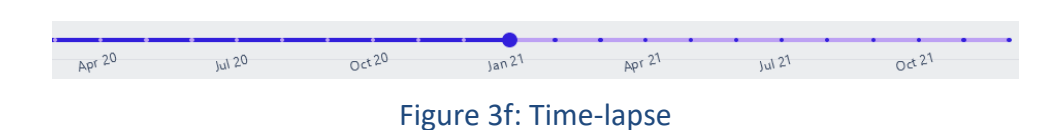

Finally, there are a series of buttons (Fig.3g):

The zoom of the map (**+/-**)

(Fig. 3e).

- The display of a help that quickly illustrates information about the interactive map and data(**s**)
- The selection of the type of display you want to activate (**F** = features, **M** = Marker)
- The data you want to view (IMP = import, **EXP=** export)
- The export of the map displayed as a graphic file

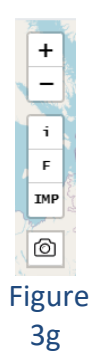

## **3.3 FOREIGN TRADE ANALYSIS THROUGH GRAPH ANALYSIS TECHNIQUES**

There are two panels in the application dedicated to the results of *Graph Analysis* applied to trade relations between nations: the "Graph EU - Extra EU" panel and the "Graph EU - World" panel.

Both panels show business relationship graphs with associated centrality measures describing the relationship structure, offering the user the opportunity to highlight various parameters of interest.

The difference between the two sections, which are similar, lies in the dataset used:

- In the **"Graph EU - Extra EU"** section, international trade data by product and mode of transport from COMEXT source are used, limited to trade occurring between EU and non-EU countries (*trade between EU countries and non-EU countries are excluded*)
- **"Graph EU - World"** section uses international trade data by product from COMEXT source for trade between all countries (*trade between non-EU countries is excluded*).

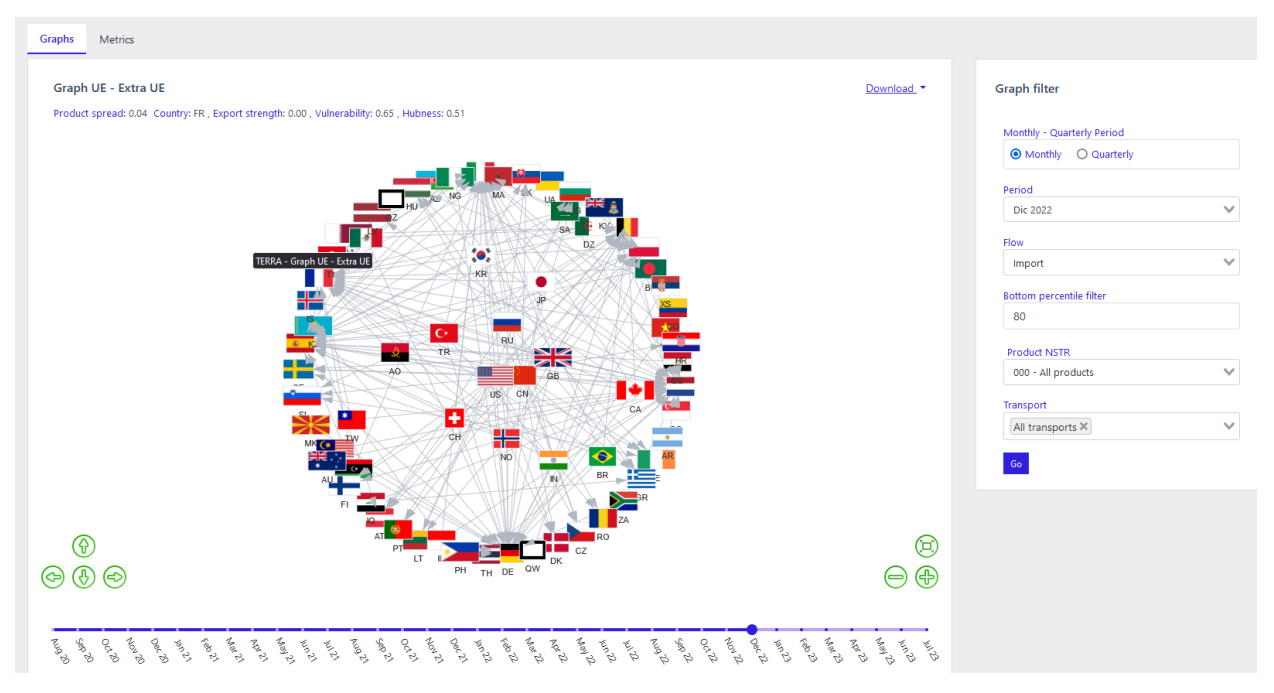

Figure 6: Graph visualization

The structure of the two sections is shown below.

#### **Graph Analysis**

The section has a central window in which the graph is displayed (Fig.4) and a side menu to the right with filters that allow selection of data analysis parameters. The nodes of the graph are represented by the flag icons of the indicated countries while the arcs are displayed through arrows that connect the countries to each other and represent traded goods. The relative positions of the countries within the graph are defined through the "*Spring layout*" algorithm, implemented in the Networkx python library (see section *Methodology for Graph Construction*)

Above the graph appear the centrality measures calculated for the graph itself, while the sliding bar at the bottom indicates the reference time-period. Through the sliding bar, it is possible to study the evolution of the graph over time and detect changes in the structure of trade relations.

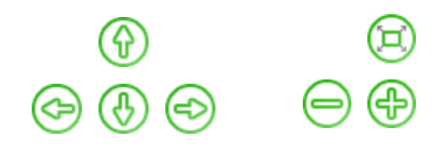

#### Figure 5: Arrows and buttons for navigating the graph

The green arrows in Fig.5 allow you to move the view relative to the graph, while the icons allow you to zoom or center the graph in the window. For proper visualization, after selecting parameters and running the analysis with the "Run" button, it is important to always click on the icon to center the graph in the window.

To the right of the panel name above the graph, the "Download" button appears, which allows you to export the obtained graph and its centrality measures. The calculated measures are derived from the standard *Graph Analysis* centrality measures and are:

- **Diffusion of goods**: *density of* the graph. It represents how widespread the commodity is within the network of relationships represented by the graph; specifically, it equals 1 when all countries are connected to each other.
- **Export strength**: is *outdegree centrality* for each country.
- **Vulnerability***:* is calculated as (1 *indegree centrality*) for each country. Vulnerability reflects the fact that a country that receives a product from several distinct supplier countries is less dependent on a single country for the supply of that product.
- **Hubness**: is *closeness centrality* for each country.

In the side section, through drop-down menus, the user can instantiate the analysis parameters. The window is called "Search Filters," and based on the values chosen for the filters, the graph is created and the respective centrality measures are calculated.

Below is a description of the filters in the section:

- **Monthly-Three Monthly Period:** selects the relevant time window, monthly or quarterly.
- **Reference period:** selects the reference time period to which the data represented by the graph refer (a specific month/year or quarter/year).
- Flow: select "import" or "export," which means whether the data are taken from the database of declared imports or declared exports from EU countries.
- **Bottom Percentile Filter:** with respect to a selected network of trades among countries relating to the filters set by the user (Period, Flow, Product and Means of Transport), the "Bottom Percentile Filter" allows to remove a certain percentage of minor exchanges (in terms of Euros) from the visualization. With respect to the series of data sorted in ascending order, this filter (an integer value between 0 and 100) represents the trades below a chosen percentile which are removed from the graph. By selecting 10, the 10% of the minor trades are removed from the graph and the 90% of the major trades are displayed. Selecting 0 the dashboard displays all exchanges.
- **Products NSTR/CPA 2.1 - 3 digits:** selects data against the traded product, the user can select a single product, or all products considered together. In the "Graph EU - Extra EU"

panel, products are listed according to the "NSTR" classification, and in the "Graphs EU - World" panel according to the "CPA 2.1 - 3 digits" classification.

- **Means of transport***:* selects data with respect to the means of transport used in the exchange. Means of transport are "unknown," "sea transport," "rail transport," "road transport," "air transport," "postal consignments," "fixed transport facilities," "water transport," "own propulsion" (this filter is available only in the "EU - Extra EU graphs" panel).

In all graphs displayed in the application, regardless of the option you select for the "Flow" parameter, the country from which the arrow starts (country of origin) is always the country that exports the good, while the country to which the arrow points (country of destination) is always the country that imports the good.

#### **Metrics panel**

This panel shows, in tabular form, the graph metrics for each country: "Vulnerability," "Hubness," and "Export Strength" (Fig.6). The user can sort the results by clicking on the arrows next to the column names. In addition, results can be filtered by code and country name.

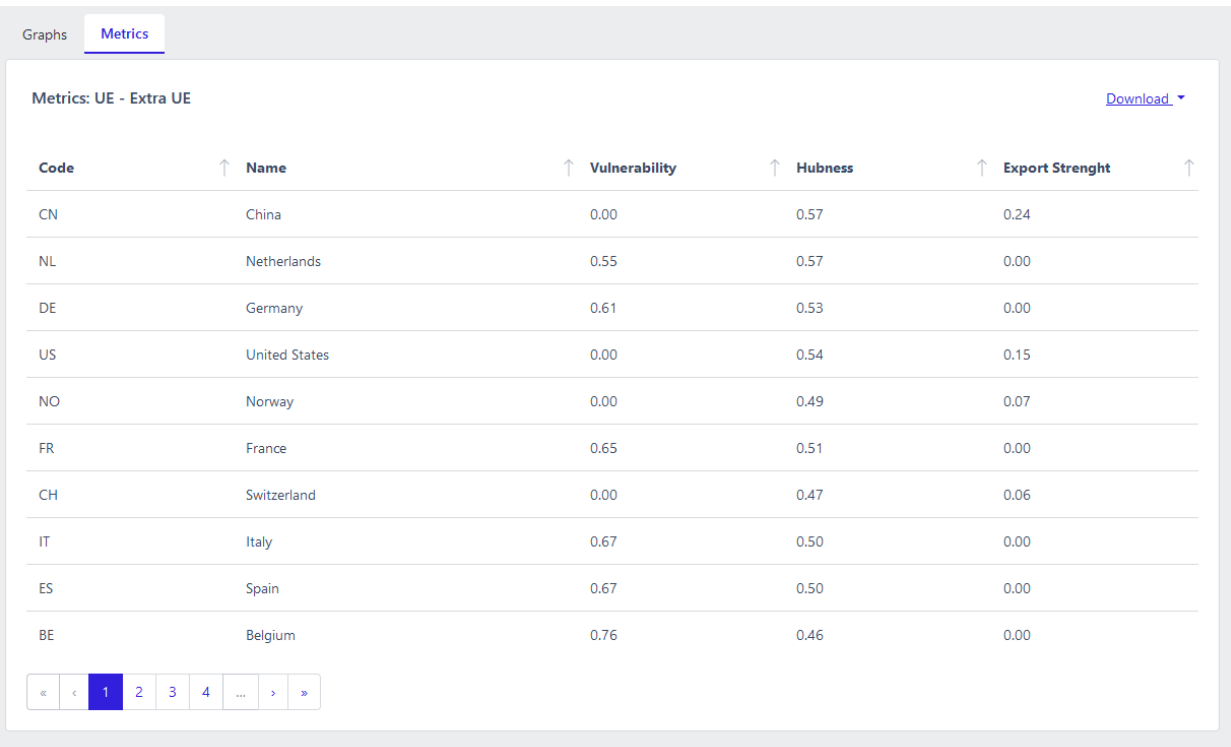

#### Figure 6: Graph metrics panel.

#### **Scenario analysis**

One of the features provided by the application, in relation to *Graph Analysis* is the ability to do scenario analysis by visualizing the changes that the disruption of one or more trade relationships between countries brings to the structure of the international trade network.

Scenario analysis can be performed in two ways: by acting on all trade in a given country or by acting only on a specific trade (link/arrow) between two countries. In the first case, the functionality is accessed by clicking on the icon of a specific country in the graph; in the second case, the functionality is accessed by clicking on a specific arrow linking two countries. All scenario analyses modify the graph generated from the search filters. In the following we will see in detail how to use this functionality.

#### **Scenario analysis - world**

In the "Graph Analysis EU - World" panel, clicking on the icon of a country in the graph opens a screen that shows the detail information, that is, information about all the trade affecting the selected country. Specifically, a list is displayed describing the characteristics of each arrow departing from or arriving at the selected country: the country of origin of the exchange ("Origin"), the country of destination of the exchange ("Destination"), the value in Euros of the exchange between the country of Origin and Destination ("Value in Euros"), the weight in percentage of the exchange compared to the total incoming or outgoing exchanges affecting the selected country ("Percentage"), and the direction of the exchange with respect to the selected country, ("Flow"), i.e., whether it is outgoing, "Export," or incoming, "Import." The list can be exported in csv format by clicking Download at the top head of the screen.

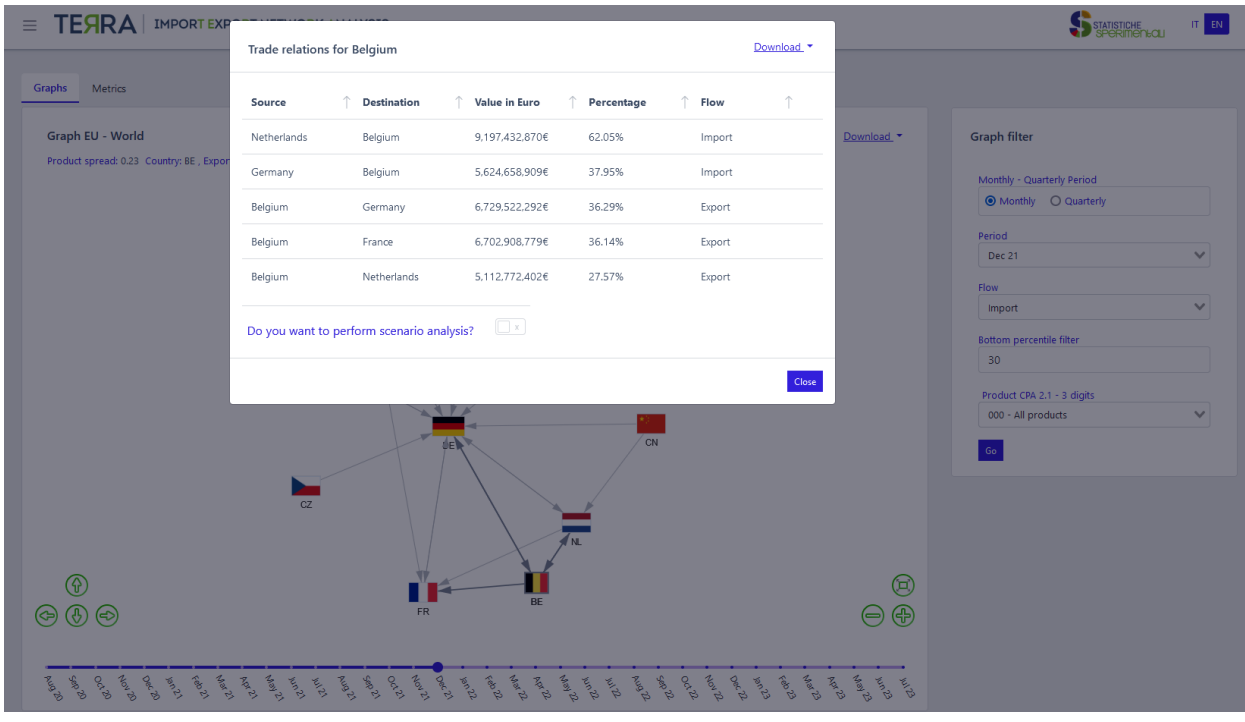

Figure 7: Scenario analysis, detailed information panel

Scenario analysis is activated by clicking on the switch labeled, "do you want to perform scenario analysis?" After activating the switch, new scenarios can be created in which unidirectional exchanges between countries are discontinued. To delete an exchange from an origin country to a destination country, one simply clicks on the cross that appears at the end of each row and clicks on "Update Graph." The graph for the new scenario is recalculated again by editing the graph generated by the search filters, in the new scenario the metrics and detail information are then recalculated.

Instead, by clicking on a specific arrow in the graph, a "business relations" screen appears with the detail information containing only the row for the selected arrow and direction.

Again, scenario analysis can be done by activating the switch labeled "do you want to delete this flow?" and clicking on update graph. Again, the graph for the new scenario is recalculated again by editing the graph generated by the search filters; in the new scenario, the metrics and detail information are then recalculated.

#### **Scenario analysis - extra**

As described above, for the "Graph Analysis EU - Non-EU" panel, the scenario analysis functionality can also be accessed by clicking on the icon of a specific country in the graph or on a specific arrow. In this case, however, checking the switch next to "Do you want to change the means of transport in this country's exchanges?" will take you to a new section of the window that allows you to change the means of transport participating in the exchange. The left pane "Current graph" lists the means of transportation that were requested in the search filter. The new analysis is built through *drag and drop* functionality by moving the transportation means that you want to consider in the new scenario to the right window named "New Scenario." The means of transportation in the new scenario are applied to all the trades in the origin and destination countries that appear in the window. The graph for the new scenario is then constructed again by editing the graph generated by the search filters, and the metrics and detail information are then recalculated.

| <b>TESRA IMPORTEXP</b>                 | Trade relations for Ukraine |                    |                                                                            |              |        | Download. | IT EN<br><b>Systems</b>     |                                       |                                   |  |
|----------------------------------------|-----------------------------|--------------------|----------------------------------------------------------------------------|--------------|--------|-----------|-----------------------------|---------------------------------------|-----------------------------------|--|
| <b>Metrics</b>                         | Source                      | <b>Destination</b> | Value in Euro                                                              | Percentage   | Flow   | ¢.        |                             |                                       |                                   |  |
| Graph EU - Extra EU                    | Ukraine                     | Spain              | 93.834.691€                                                                | 24.12%       | Export |           | Download.                   | <b>Graph filter</b>                   |                                   |  |
| Product spread: 0,11 Country: UA, Expo | Ukraine                     | Netherlands        | 78,972,338€                                                                | 20.3%        | Export |           |                             | Monthly - Quarterly Period            |                                   |  |
|                                        | Ukraine                     | Hungary            | 55,880,718€                                                                | 14,37%       | Export |           |                             | C Monthly O Quarterly                 |                                   |  |
|                                        | <b>Ukraine</b>              | Poland             | 53.252,293€                                                                | 13.69%       | Export |           |                             | Period                                |                                   |  |
|                                        |                             |                    |                                                                            |              |        |           |                             | Dic 2022                              | $\overline{\mathbf{v}}$           |  |
|                                        |                             |                    |                                                                            |              |        |           |                             |                                       |                                   |  |
|                                        | Ukraine                     | Italy              | 48.370.205€                                                                | 12.44%       | Export |           |                             | <b>Flow</b>                           |                                   |  |
|                                        |                             |                    |                                                                            |              |        |           |                             | Import                                |                                   |  |
|                                        | $\leq$                      | $12 \times 2$      |                                                                            |              |        |           |                             |                                       |                                   |  |
|                                        |                             |                    |                                                                            |              |        |           |                             | <b>Sottom percentile filter</b><br>80 |                                   |  |
|                                        |                             |                    | Do you want to modify the transports in the flows of the selected country? |              |        |           |                             |                                       |                                   |  |
|                                        |                             |                    |                                                                            | New scenario |        |           |                             | <b>Product NSTR</b>                   |                                   |  |
|                                        | Current graph               |                    |                                                                            |              |        |           |                             | $015 - N6AIZE$                        |                                   |  |
|                                        | Unknown                     |                    |                                                                            |              |        |           |                             | Transport                             |                                   |  |
|                                        | Sea                         |                    |                                                                            |              |        |           |                             | All transports X                      |                                   |  |
|                                        | Rail                        |                    |                                                                            |              |        |           |                             |                                       |                                   |  |
|                                        | Road                        |                    |                                                                            |              |        |           |                             | 6 <sub>0</sub>                        |                                   |  |
|                                        | Air                         |                    |                                                                            |              |        |           |                             |                                       |                                   |  |
|                                        | Post                        |                    |                                                                            |              |        |           |                             |                                       |                                   |  |
|                                        | Fored Mechanism             |                    |                                                                            |              |        |           |                             |                                       |                                   |  |
|                                        | Inland Waterway             |                    |                                                                            |              |        |           | $\circledcirc$<br>$\ominus$ |                                       | $\mathbf{v}$<br>v<br>$\checkmark$ |  |

Figure 8: Scenario analysis for the Ukraine node.

We show an example below:

Let's look at the gas market by **third quarter of 2020**, for imports related to **"All means of transportation**." A scenario analysis that we can perform is proposed to show what would happen to the graph and related metrics if the exchange from Russia through sea transport and with oil pipelines was stopped. We consider 98% of the market. As a flow variable we choose *import*, in fact the exports of Russia in which we are interested, appear as imports in COMEX being a non-European country. As a metric we analyze the "Export Strength" of Russia: 0.41, this indicates the centrality and importance in the gas market of this country.

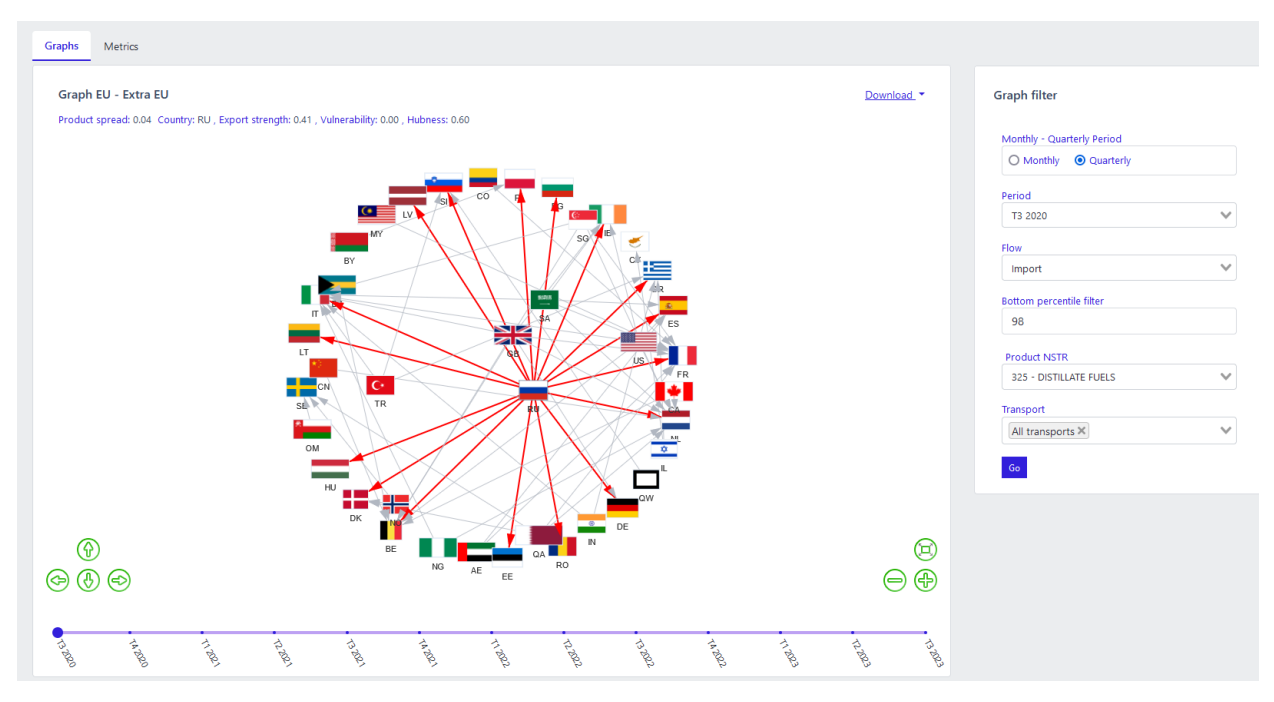

Figure 9: Scenario analysis: Russia with all means of transportation active

|                                                                      | <b>Trade relations for Russian Federation (Russia)</b> |                    |                                                                                     |            | Download * |       |             |                                                      |
|----------------------------------------------------------------------|--------------------------------------------------------|--------------------|-------------------------------------------------------------------------------------|------------|------------|-------|-------------|------------------------------------------------------|
| Graphs Metrics                                                       | <b>Source</b>                                          | <b>Destination</b> | <b>Value in Euro</b>                                                                | Percentage | Flow<br>Υ. | 个     |             |                                                      |
| <b>Graph EU - Extra EU</b><br>Product spread: 0.04 Country: RU, Expo | <b>Russian Federation</b><br>(Russia)                  | Romania            | 63,661,755€                                                                         | 5.83%      | Export     |       | Download    | <b>Graph filter</b>                                  |
|                                                                      | <b>Russian Federation</b><br>(Russia)                  | Netherlands        | 52,671,749€                                                                         | 4.82%      | Export     |       |             | Monthly - Quarterly Period<br>O Monthly © Quarterly  |
|                                                                      | <b>Russian Federation</b><br>(Russia)                  | Italy              | 52,648,708€                                                                         | 4,82%      | Export     |       |             | Period<br>T3 2020                                    |
|                                                                      | <b>Russian Federation</b><br>(Russia)                  | Denmark            | 43,623,032€                                                                         | 4%         | Export     |       |             | <b>Flow</b><br>Import                                |
|                                                                      | <b>Russian Federation</b><br>(Russia)                  | Bulgaria           | 25,271,695€                                                                         | 2.31%      | Export     |       |             | <b>Bottom percentile filter</b><br>98                |
|                                                                      | $k = 1$                                                |                    |                                                                                     |            |            |       |             | <b>Product NSTR</b><br><b>325 - DISTILLATE FUELS</b> |
|                                                                      |                                                        |                    | Do you want to modify the transports in the flows of the selected country? $\Box$ × |            |            |       | Transport   |                                                      |
|                                                                      |                                                        |                    |                                                                                     |            |            | Close |             | All transports X<br>Go                               |
|                                                                      | Æ<br>DK                                                |                    |                                                                                     |            |            |       |             |                                                      |
| <u>ଜ</u><br>$\circledcirc$                                           |                                                        | <b>BE</b><br>NG.   | R <sub>O</sub><br><b>AE</b><br>EE                                                   |            |            |       | 宐<br>Œ<br>= |                                                      |
|                                                                      |                                                        |                    |                                                                                     |            |            |       |             |                                                      |

Figure 9: Scenario analysis, Russia detail panel.

As seen above, the scenario analysis related to transportation means can be accessed by clicking on a country (node). In the selected period we see that Russia exports 4.82% of gas to Italy. Let's consider the scenario in which Russia interrupts pipeline and maritime flows: after clicking on the switch, through the drag and drop functionality we move from the "Current graph" window to the "New scenario" window all transport media minus "Maritime transport" and "Fixed transport installations," then click on the red "Update graph" button.

| $\equiv$ $\mathsf{TEARA}$ IMPORT EXPORT NETWORK ANALYSIS                                                           |                                                                                                    |                      |                                           |                 |                    |               |                                                     | Stansnowe in EN |        |
|----------------------------------------------------------------------------------------------------|----------------------------------------------------------------------------------------------------|----------------------|-------------------------------------------|-----------------|--------------------|---------------|-----------------------------------------------------|-----------------|--------|
|                                                                                                    | Trade relations for Russian Federation (Russia)                                                         |                      |                                           |                 | Download           |               |                                                     |                 |        |
| Graphs Metrics                                                                                                    | <b>Destination</b><br>Source                                                                            | <b>Value in Euro</b> | Percentage                                | $\uparrow$ Flow |                    |               |                                                     |                 |        |
| Graph EU - Extra EU<br>Product spread: 0.04 Country: RU . Export strength: 0.41 . Vulnerability: 0.00 . Hubness: I | Romania<br>Russian<br><b>Federation (Russia)</b>                                                        | 63,661,755€          | 5.83%                                     | Export          |                    | Download *    | <b>Graph filter</b>                                 |                 |        |
|                                                                                                    | Russian<br>Netherlands<br><b>Federation (Russia)</b>                                                    | 52,671,749€          | 4.82%                                     | Export          |                    |               | Monthly - Quarterly Period<br>O Monthly @ Quarterly |                 |        |
|                                                                                                    | Russian<br>Italy<br><b>Federation (Russia)</b>                                                          | 52,648,708€          | 4.82%                                     | Export          |                    |               | Period<br>T3 2020                                   |                 | $\vee$ |
|                                                                                                    | Russian<br>Denmark<br><b>Federation (Russia)</b>                                                        | 43,623,032€          | 4%                                        | Export          |                    |               | <b>Flow</b><br>Import                               |                 | $\vee$ |
|                                                                                                    | Bulgaria<br>Russian<br><b>Federation (Russia)</b>                                                       | 25,271,695€          | 2.31%                                     | Export          |                    |               | Bottom percentile filter<br>98                      |                 |        |
| $\blacksquare$                                                                                                    | $\begin{array}{ c c c c c }\hline 2 & 3 & 4 & \rightarrow & \ast \\ \hline \end{array}$<br>$\alpha = c$ |                      |                                           |                 |                    |               | Product NSTR<br>325 - DISTILLATE FUELS              |                 | $\vee$ |
| <b>LT</b>                                                                                                    | Do you want to modify the transports in the flows of the selected country?                              |                      |                                           | $\epsilon$ .    |                    |               | Transport<br>All transports $\mathbb{X}$            |                 | $\vee$ |
|                                                                                                    | Current graph                                                                                           |                      | New scenario                              |                 |                    |               |                                                     |                 |        |
| <b>CN</b>                                                                                                    | Unknown                                                                                                 |                      | Unknown                                   |                 |                    |               |                                                     |                 |        |
| SR R                                                                                                    | Sea                                                                                                    |                      | Road                                      |                 |                    |               |                                                     |                 |        |
|                                                                                                    | Rail                                                                                                    |                      | Rail                                      |                 |                    |               |                                                     |                 |        |
| OM                                                                                                    | Road                                                                                                    |                      | Air                                       |                 |                    |               |                                                     |                 |        |
|                                                                                                    | Air                                                                                                    |                      | Post                                      |                 |                    |               |                                                     |                 |        |
| HU                                                                                                    | Post<br><b>Fixed Mechanism</b>                                                                          |                      | <b>Inland Waterway</b><br>Self Propulsion |                 |                    |               |                                                     |                 |        |
|                                                                                                    | <b>Inland Waterway</b>                                                                                  |                      |                                           |                 |                    |               |                                                     |                 |        |
|                                                                                                    | Self Propulsion                                                                                         |                      |                                           |                 |                    |               |                                                     |                 |        |
|                                                                                                    |                                                                                                    |                      |                                           |                 |                    |               |                                                     |                 |        |
| $\circledcirc$ $\circledcirc$                                                                                      |                                                                                                    |                      |                                           |                 | Update graph Close | 闽<br>$\equiv$ | Graphs                                              |                 |        |

Figure 10: Scenario analysis-new scenario for transportation means.

Below will appear the new graph related only to gas trade for the new scenario. This involves a different reorganization of the graph structure with different measures of centrality, as can be seen in Fig.11, also it is interesting to note that the "Export Force" related to Russia decreases to 0.03, with the shift in the graph to peripheral position.

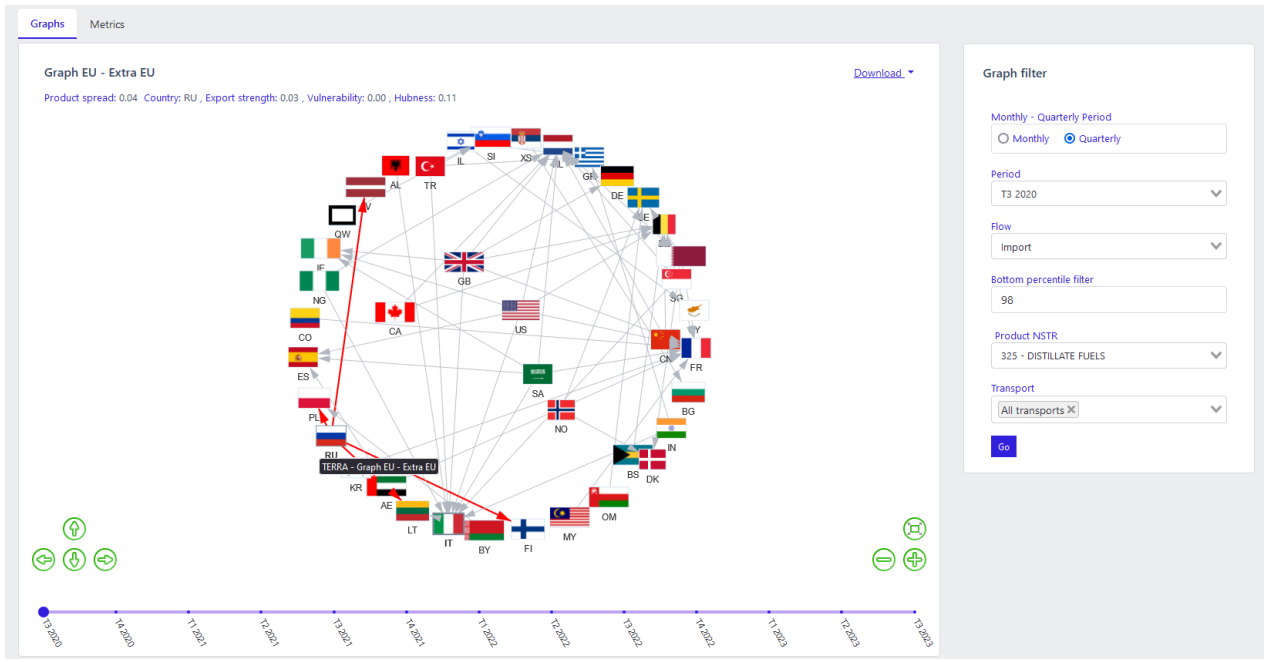

Figure 11: Scenario analysis, message for the user "Scenario analysis carried out successfully"

#### **Methodology for graph construction**

The Spring Layout or **Fruchterman-Reingold** algorithm is used to generate the relative position of nodes (countries) in the displayed graph. The position is obtained by using the following model as a representation of the system: the nodes, i.e., the countries, are represented as masses (all equal to each other) that repel each other; the arrows, i.e., the euro value of goods exchanged between the countries, are represented as springs that bind the countries together, with the greater the attractive force the greater the value exchanged. Based on this model, the algorithm then involves running a simulation from a causal distribution of countries in space. The simulation, which applies the model's attractive and repulsive forces to the initial configuration of countries, continues until an equilibrium state is reached, in which all forces are balanced. For reasons of graph readability, however, the configuration that is displayed in the application shows a solution that does not reach total convergence. For further technical details of the algorithm, see the documentation of the Networkx python library (https://networkx.org).

## **3.4 TIME SERIES**

This section allows visualization of monthly COMEXT data from the PRODUCTS folder of the Eurostat bulk download. The data are updated monthly. As of the TERRA update date, which appears in the dashboard header, the most recent month displayed in this section represents the most up-to-date data available.

The user has a set of filters available to choose a single data set to display with a graph. The filters are as follows:

- **Type of series:** raw data series or trend change series (value at month t minus the value in the same month of the previous year).
- Data type: in value or quantity.
- **Flow:** Import or Export.
- Country**:** EU country.
- **Partner:** EU and non-EU country.
- **Products:** 2-digit CPA product classification (classification can be found in the Annex Classifications).

This section can returns the following graph:

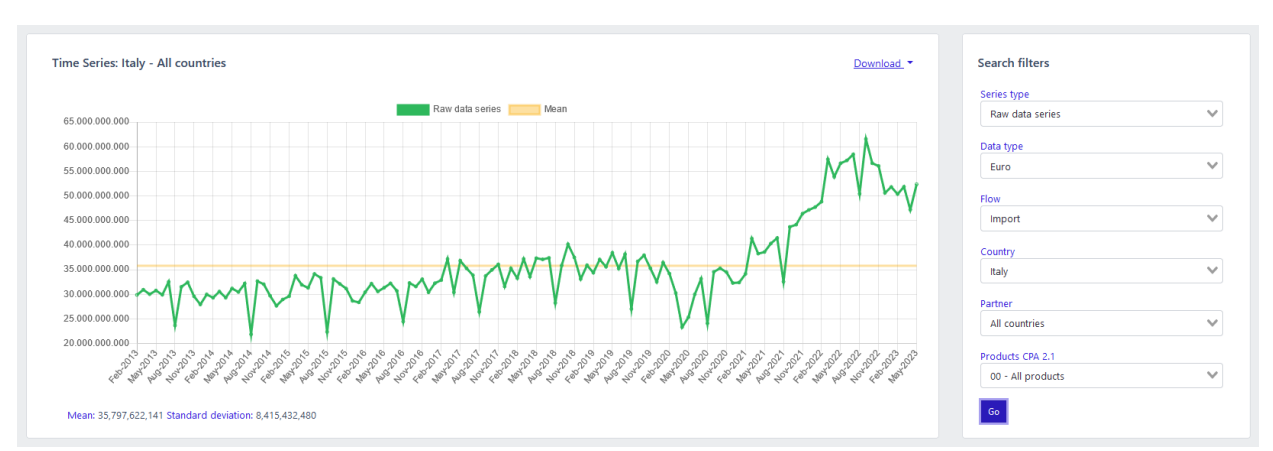

- **Graph of user-selected data series** (Fig.12).

Figure 12: Series view

When the filters selected by the user do not meet any series in the Eurostat dataset, it means that there is no trade relationship between the selected countries for the product category and flow. In this case TERRA returns the following error message, "No data are available for the selected filters."

By clicking on the "Download" button it is possible to download the data series, graphs and related values with which they are constructed. Downloading is possible in *jpg, png, pdf, json, csv* formats. The first three export the graph image, the others allow downloading the data.

## **3.5 BASKET OF TRADED PRODUCTS**

In the graphical section on the basket of traded products, trends in the monthly shares, in value or quantity, of imported and exported products defined according to the two-digit breakdown of the CPA 2.1 classification are displayed for each Member Country, together with their trend changes (Figs. 15 and 16).

The interest of the section lies in the possibility of monitoring which types of products are mainly in demand during periods of market imbalance associated with times of crisis and subsequent economic recovery.

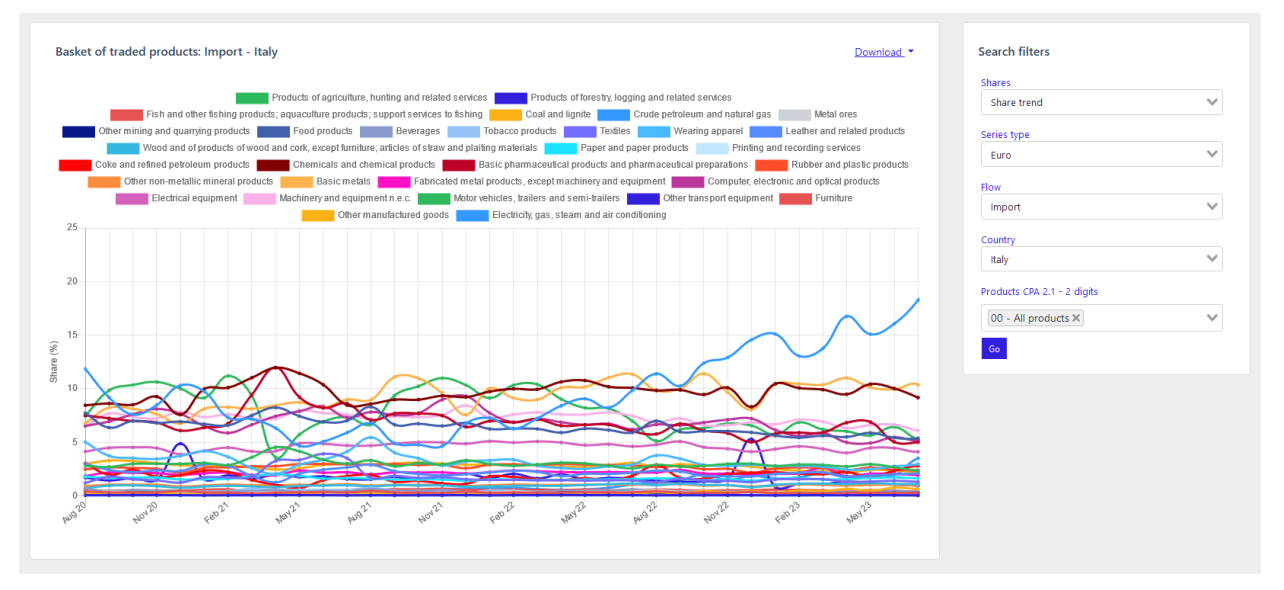

Figure 15: TERRA basket of products, shares of trade interchange by product

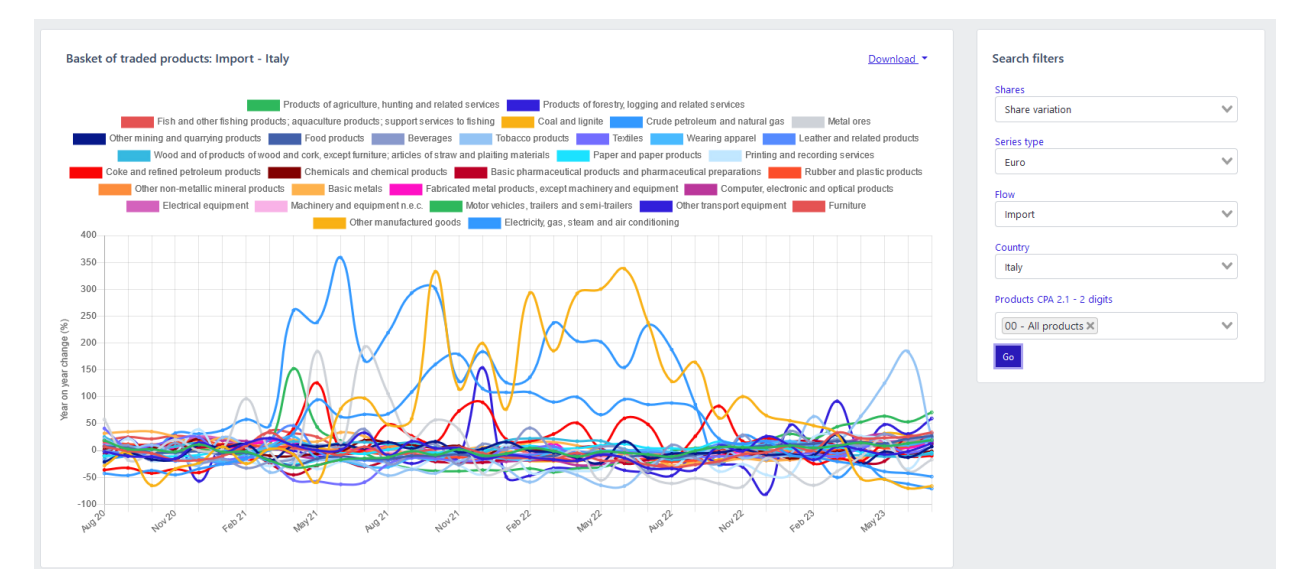

Figure 16: TERRA basket of products, trend changes in shares

In the panel there is a form on the right that allows the following fields to be selected:

- **Variation:** in value or quantity.
- Country**:** EU country.
- Product: the product of interest, according to the two-digit CPA 2.1 classification. The user can select a set of products or can select the "All products" product. In this case, the application will present all products in the graph.
- **Flow:** Import or Export.

In addition, the chart in the middle section of the page allows the user to deselect products of interest by clicking on the relevant labels shown at the top of the chart. The user can export the graph in different formats *jpg, png, pdf* by clicking the "Download" button. In addition, one can download the data shown in the graph in *csv* and *json* formats, again by pressing the " Download" button.

Fig.17 shows the graph where the user has deselected a set of products, identified by a line on the label.

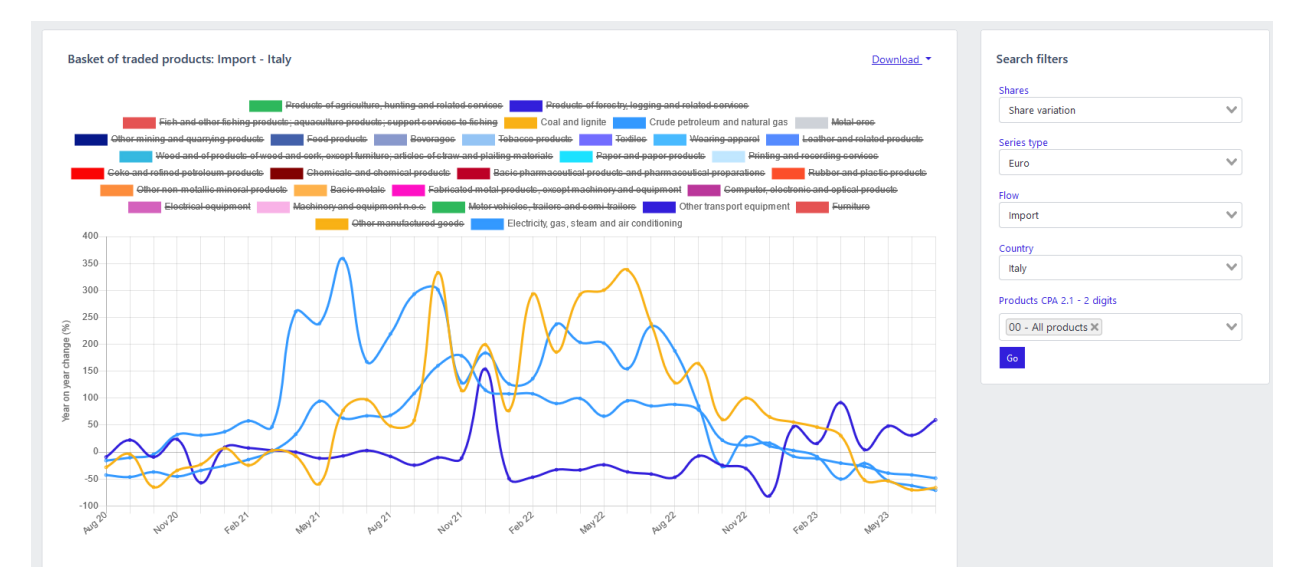

Figure 17: TERRA basket of products, trend changes in shares

The user can achieve a similar result by directly selecting a list of products to be represented in the "Products" select in the form (see the example in Fig.18).

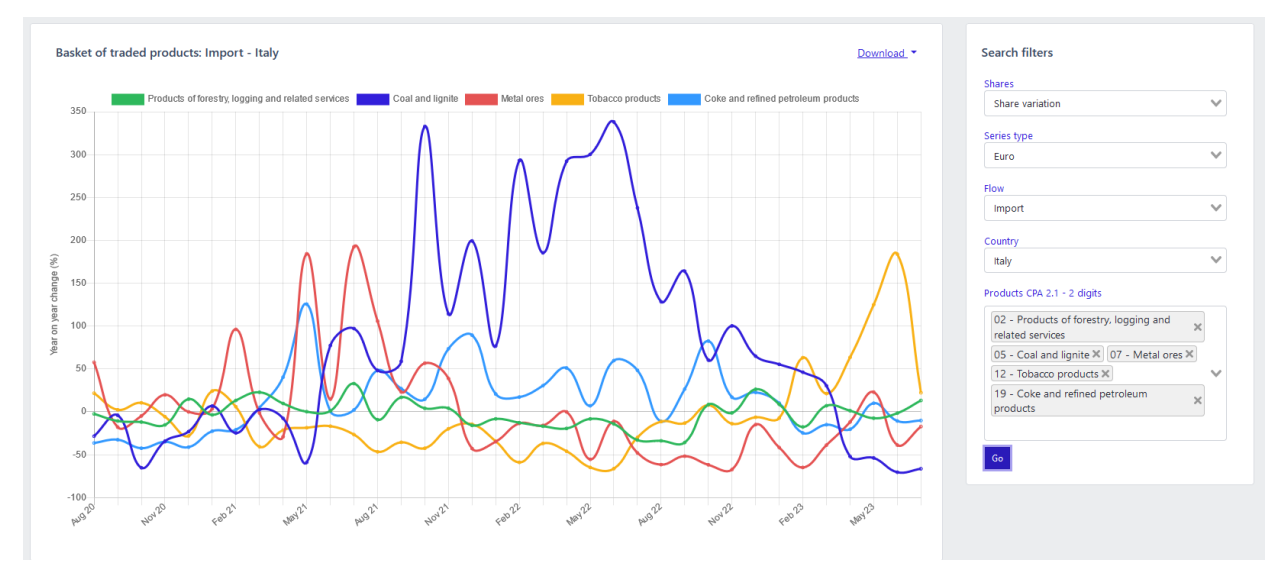

Figure 18: TERRA basket of products, trend changes in shares

The following collaborated in the production and analysis of the TERRA experimental statistics: F. Amato, F. Brogi, M. Bruno, M.S. Causo, E. Cerasti, F. De Fausti, B. Guardabascio, P. Pizzo

Lorenzo De Lauretis, 2019. *From Monolithic Architecture to Microservices Architecture2019*, IEEE International Symposium on Software Reliability Engineering Workshops (ISSREW), DOI: 10.1109/ISSREW.2019.00050

M. R. Mufid; A. Basofi; M. U. H. Al Rasyid; I. F. Rochimansyah; A. Rokhim, 2019. *Design an MVC Model using Python for Flask Framework Development,* 2019 International Electronics Symposium (IES)*,* DOI: 10.1109/ELECSYM.2019.8901656

N. Chen, 2004. *Intra-national versus international trade in the European Union: why do national borders matter?*, Journal of International Economics, Volume 63, Issue 1, May 2004, Pages 93- 118.

Barlow P., van Schalkwyk MPH M.C., McKee DSc M., Labonté Rom, Stuckler D. 2021. *COVID-19 and the collapse of global trade: building an effective public health response*, The Lancet Planetary Health, Volume 5, 2, Pages 102-107

L. De Benedictis, S. Nenci, G. Santoni, L. Tajoli, C. Vicarelli, 2013. *Network Analysis of World Trade using the BACI-CEPII dataset*, CEPII Document de travail N 2013 - August 24.

OECD, 2021. *Global Value Chains: Efficiency and Risks in the Context of COVID-19*, OECD Tackling Coronavirus (COVID-19) Contributing to Global Effort, February 11, 2021. OECD Publishing, Global value chains: Efficiency and risks in the context of COVID-19 - OECD (oecd-ilibrary.org)

Lin B., Zhang Y. Y., 2020. *Impact of the COVID-19 pandemic on agricultural exports*, Journal of Integrative Agriculture, Volume 19, Issue 12, Pages 2937 - 2945.

M.R. Surugiu, C. Surugiu, 2015. *International Trade, Globalization and Economic Interdependence between European Countries: Implications for Businesses and Marketing Framework*, Procedia Economics and Finance, Volume 32, 2015, Pages 131-138

UNCTAD, 2020. Impact of the CO*VID-19 pandemic on trade and development: transitioning to a new normal*, United Nation (2020), ISBN: 978-92-1-113000-3. UNCTAD Publishing, Impact of the COVID-19 pandemic on trade and development: transitioning to a new normal | UNCTAD

# **4. ANNEX:CLASSIFICATIONS**

TERRA uses the European classifications specific to the statistical domain on foreign trade in goods. The full system of European statistical classifications is available at the link

https://ec.europa.eu/eurostat/web/metadata/classifications

### **CPA Product Classification 2.1**

CPA 2.1 (Classification of Products by Activity) is a classification of products (goods and services) adopted at the European Union (EU) level. The classification follows the criterion of the economic origin of products and for this reason is closely related to the European Classification of Economic Activities (NACE). In some cases, versions adopted at the national level by member countries may differ.

For the purposes of TERRA, the CPA classification has been limited to those codes most relevant to statistics on trade in goods, namely divisions '01' to '35'.

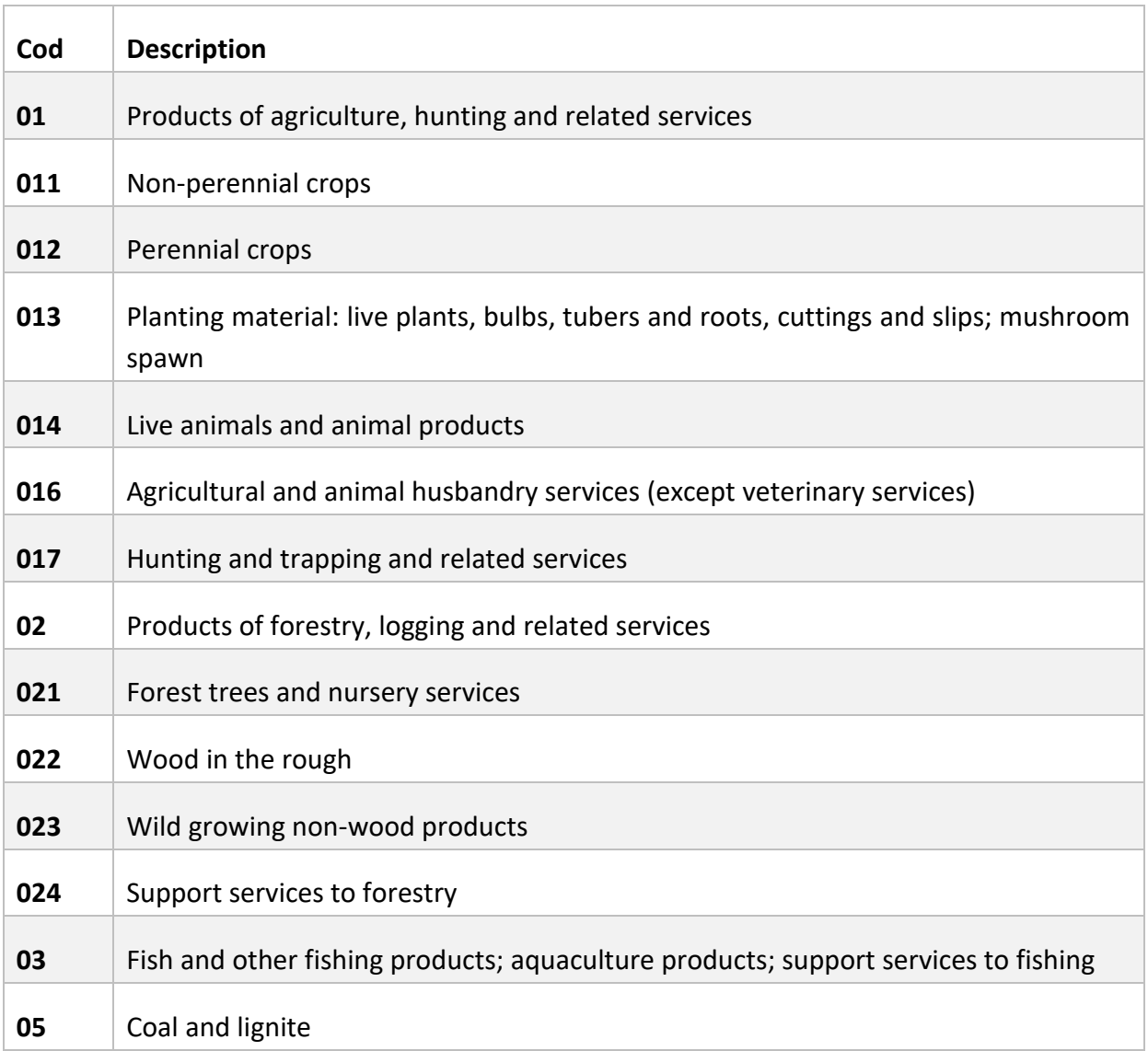

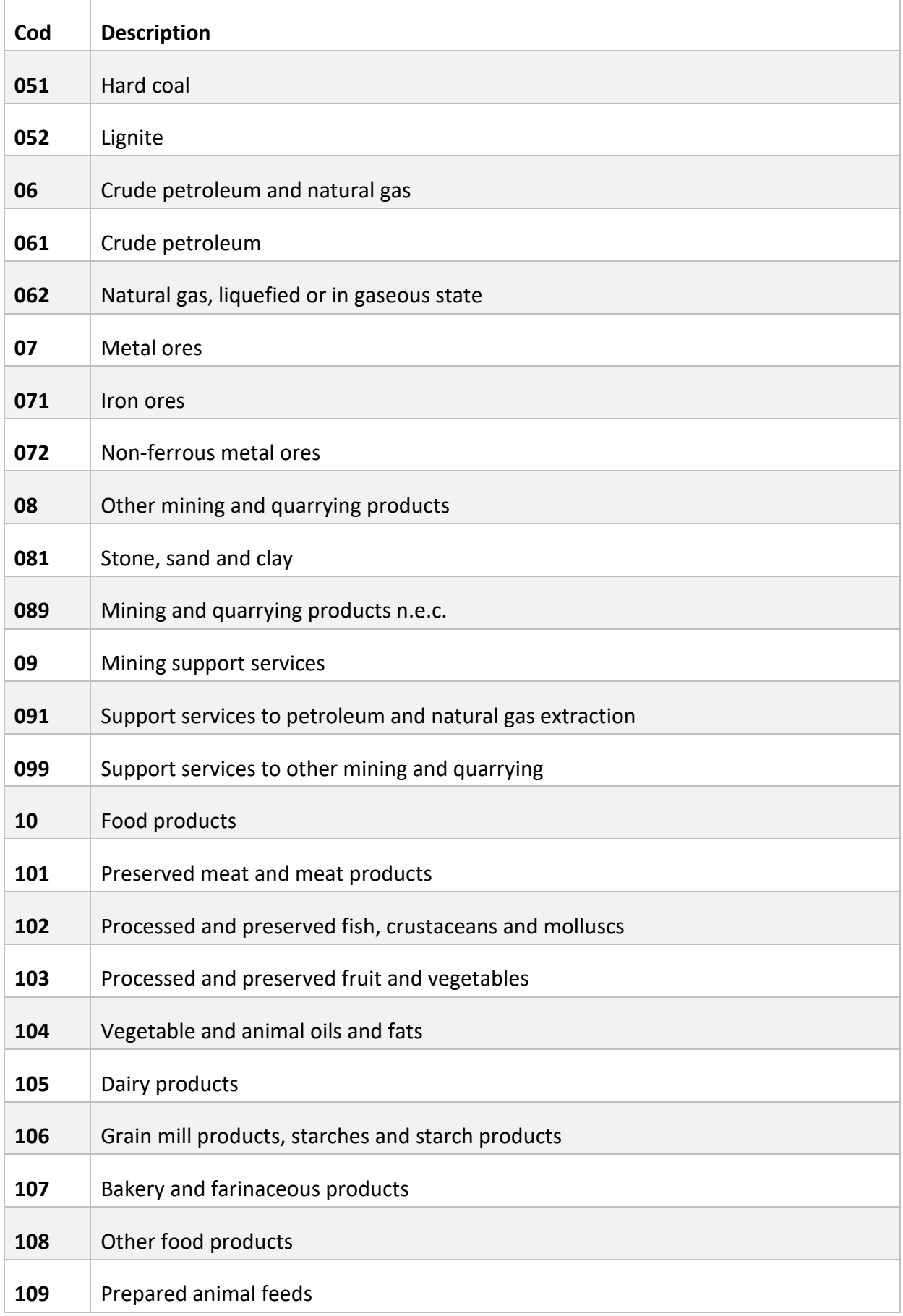

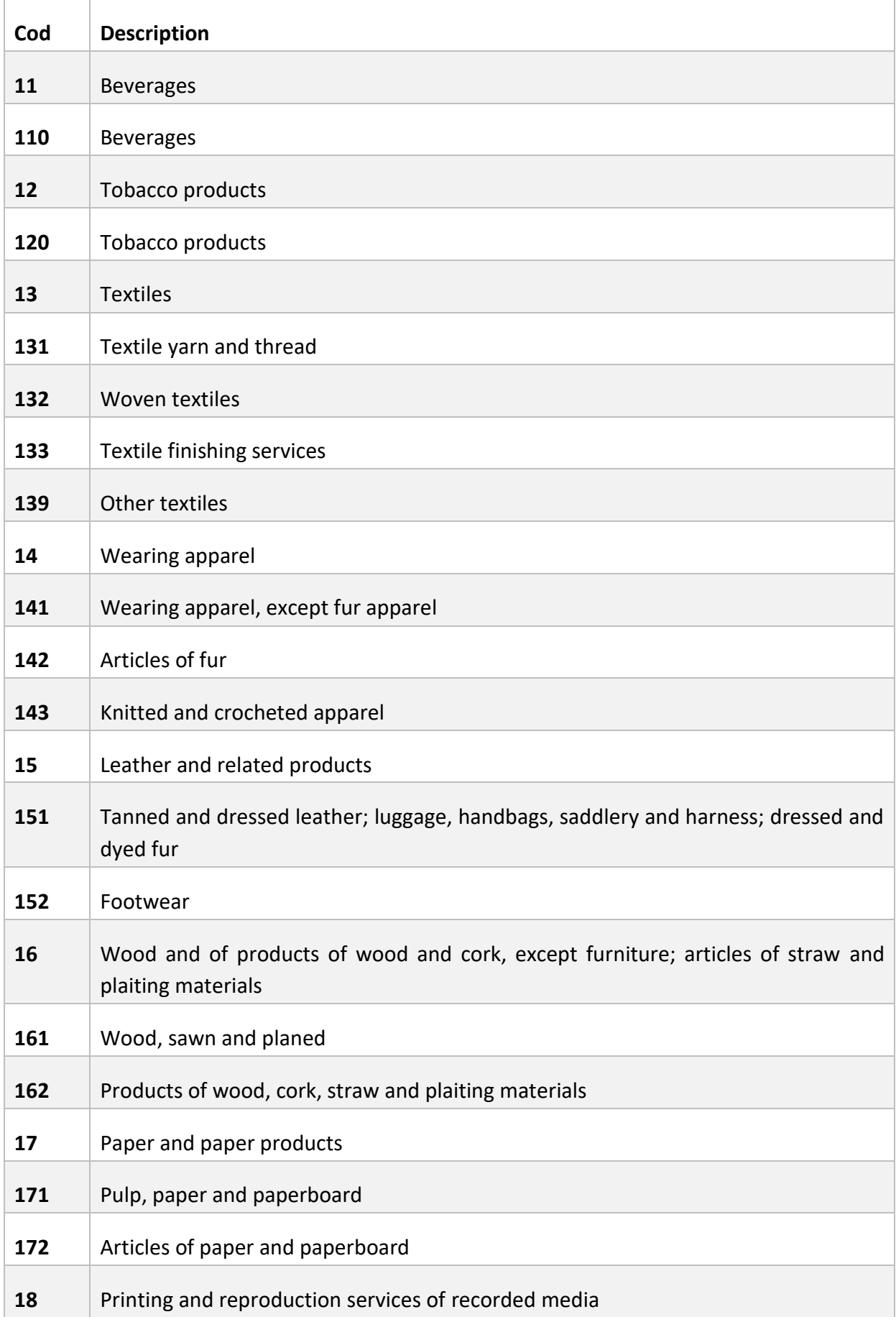

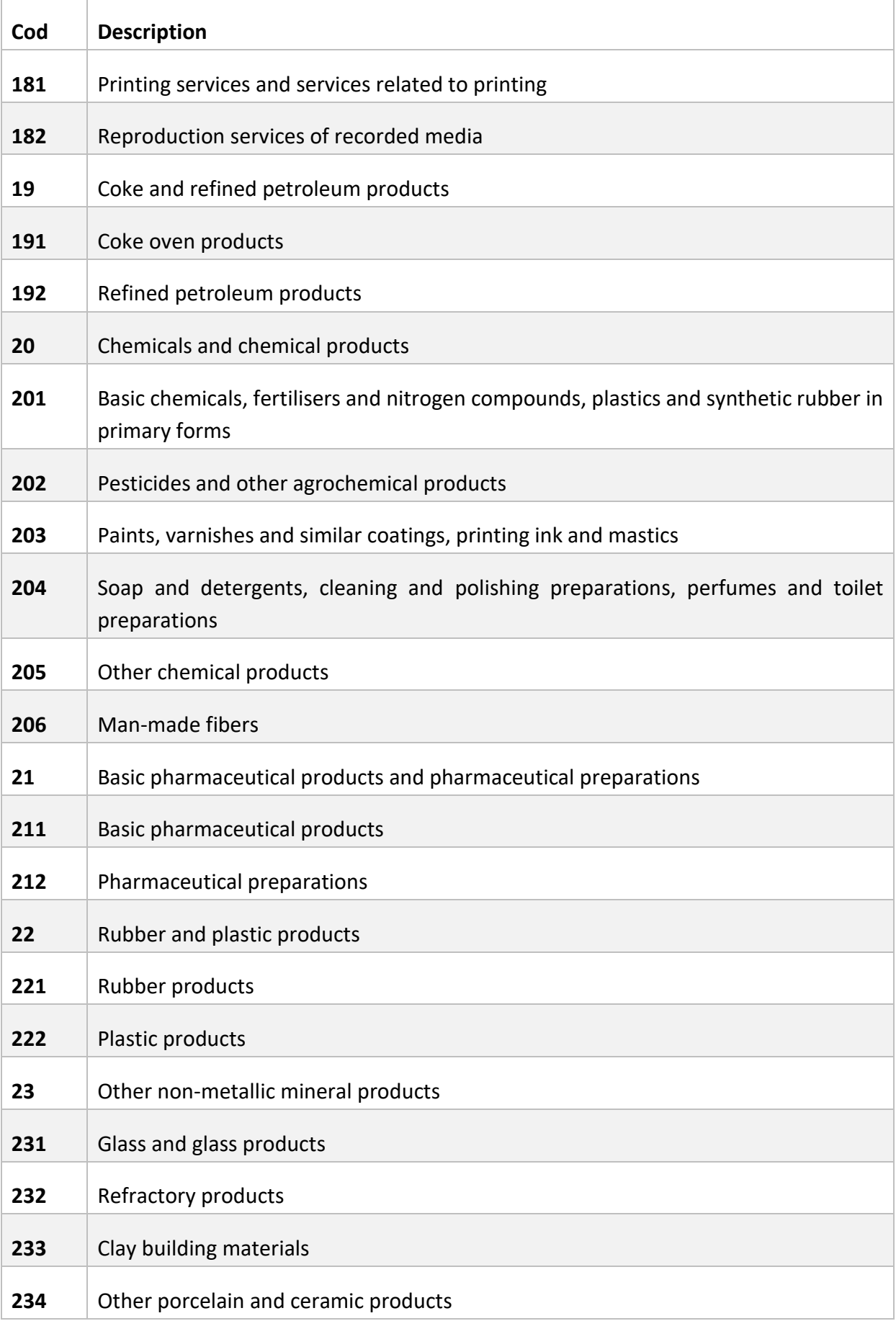

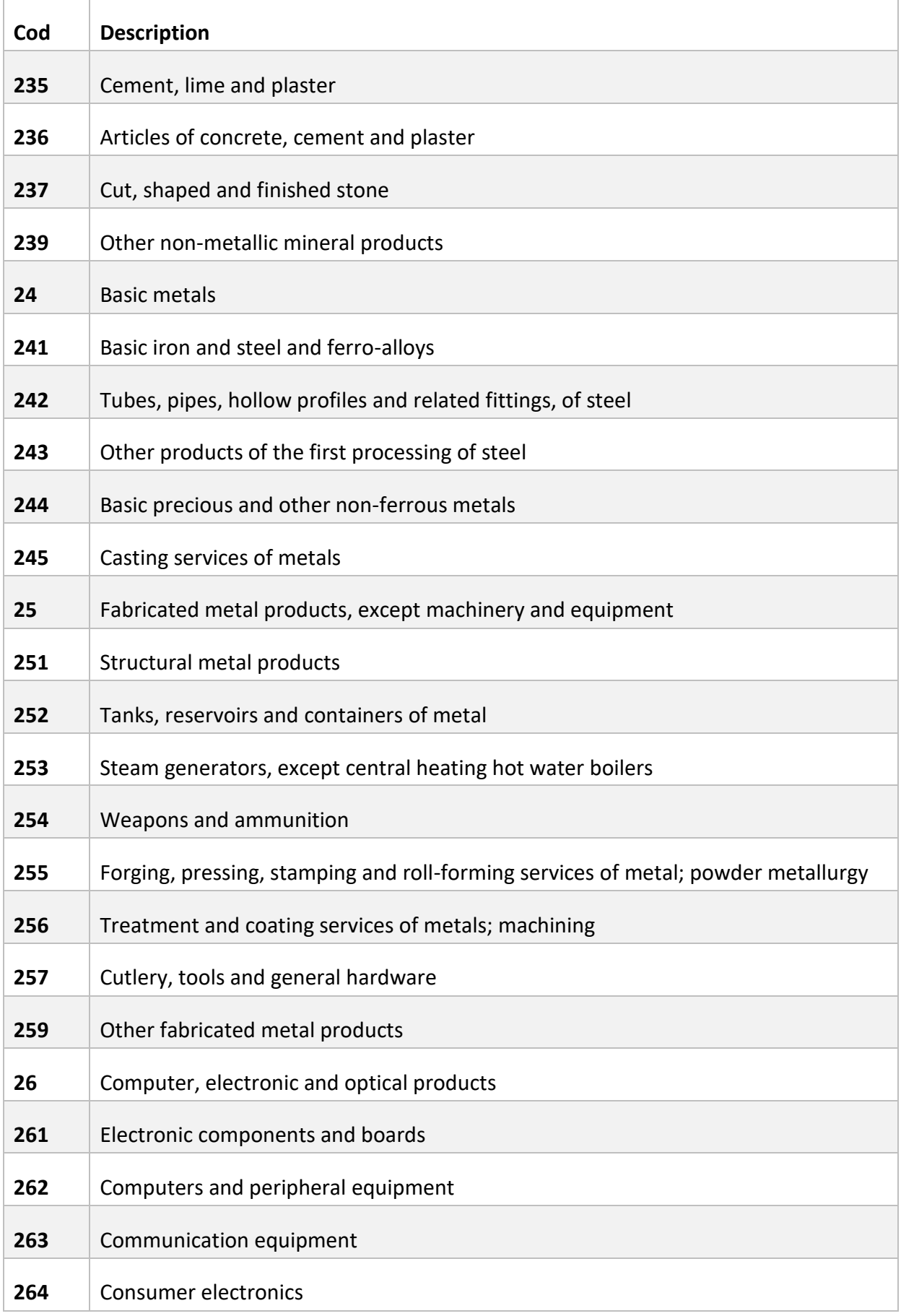

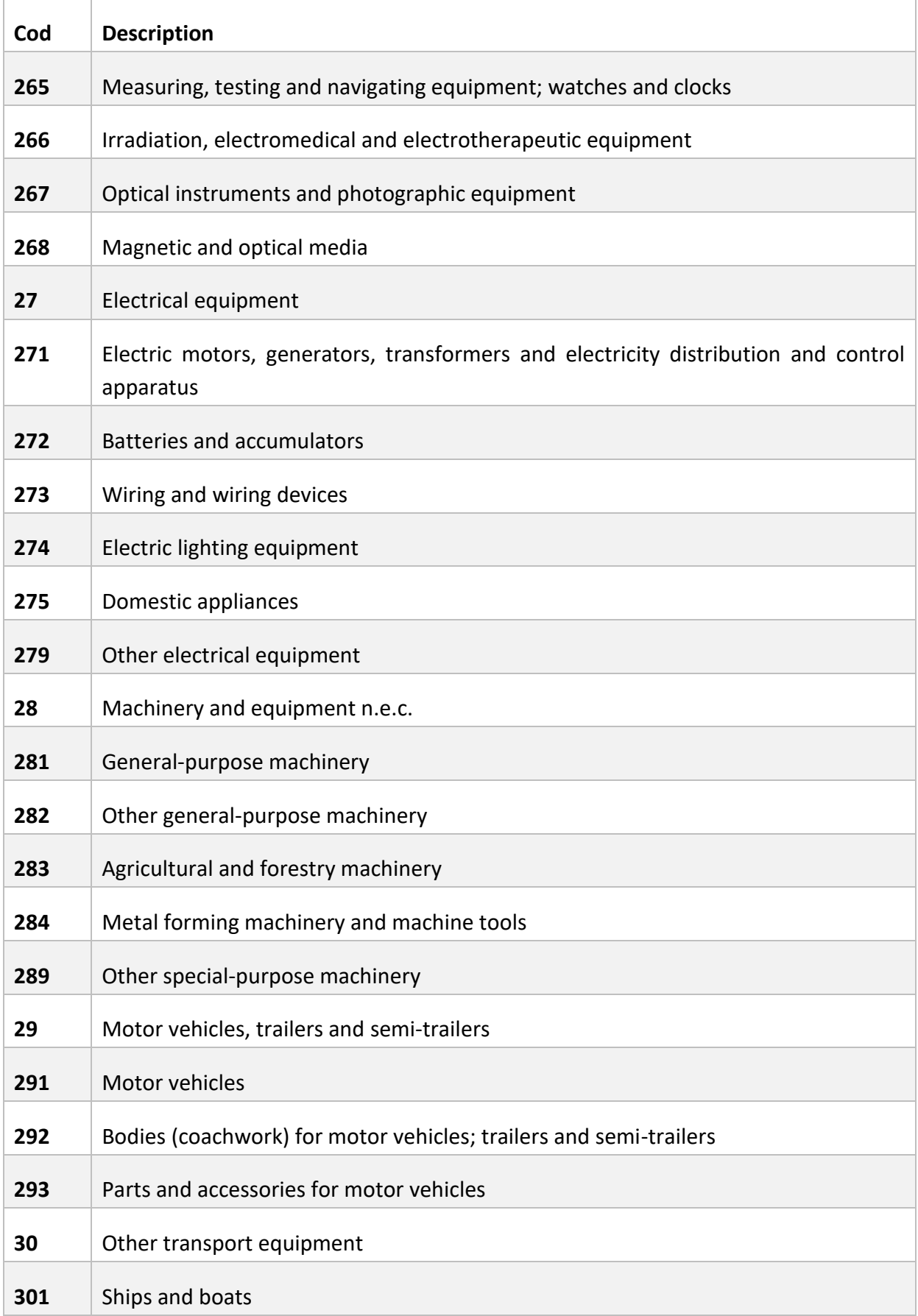

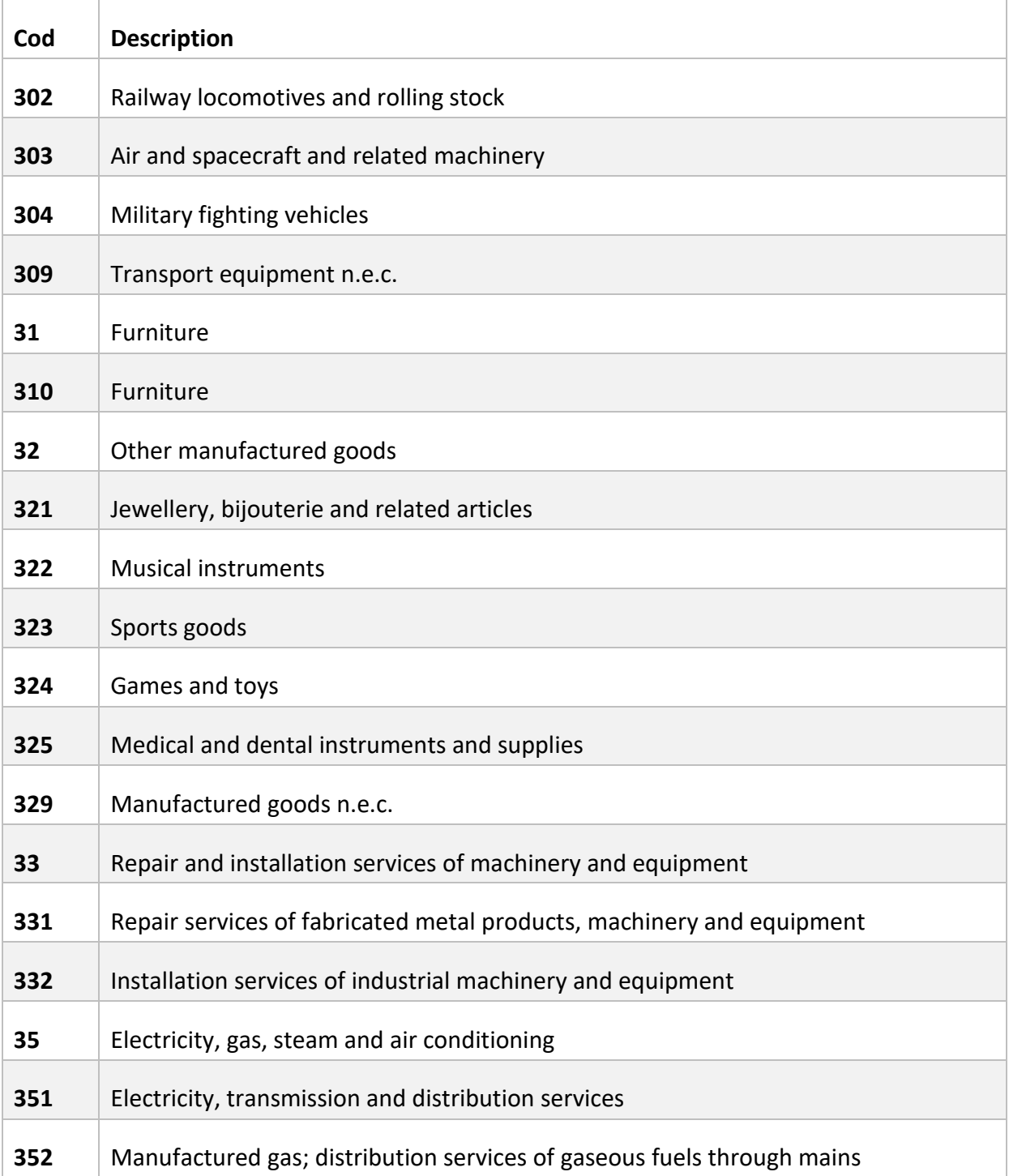

## **NSTR Product Classification**

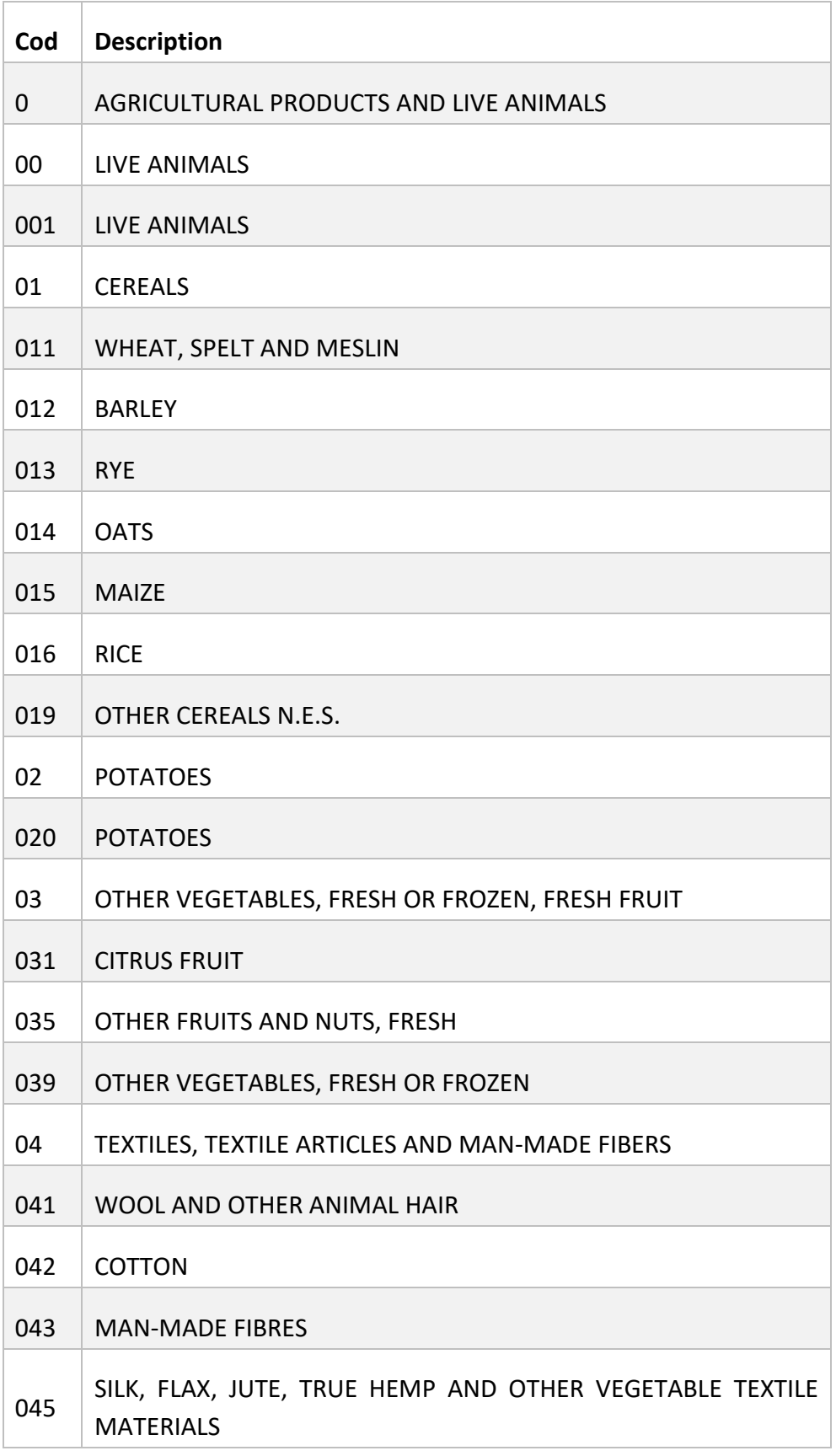

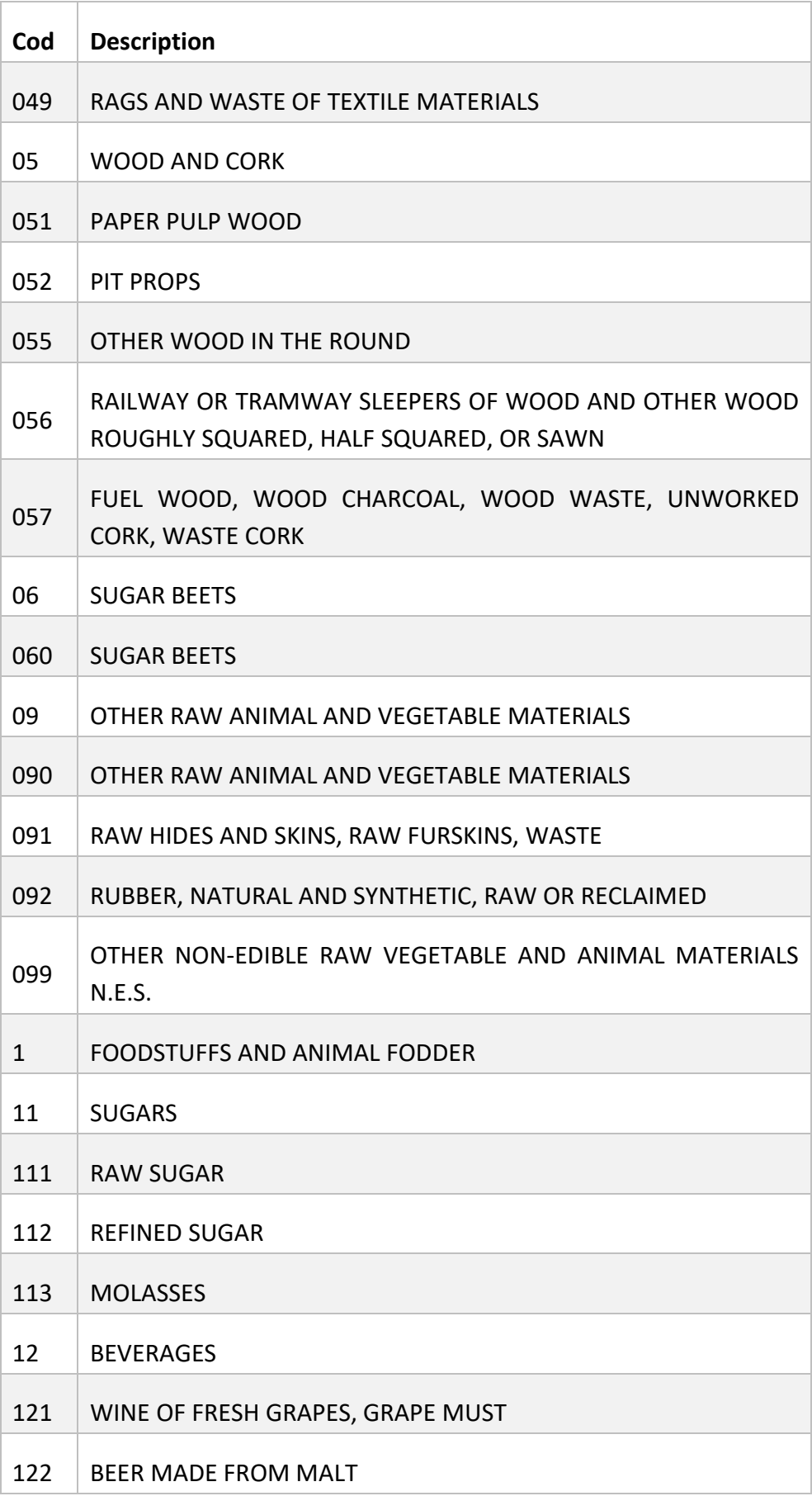

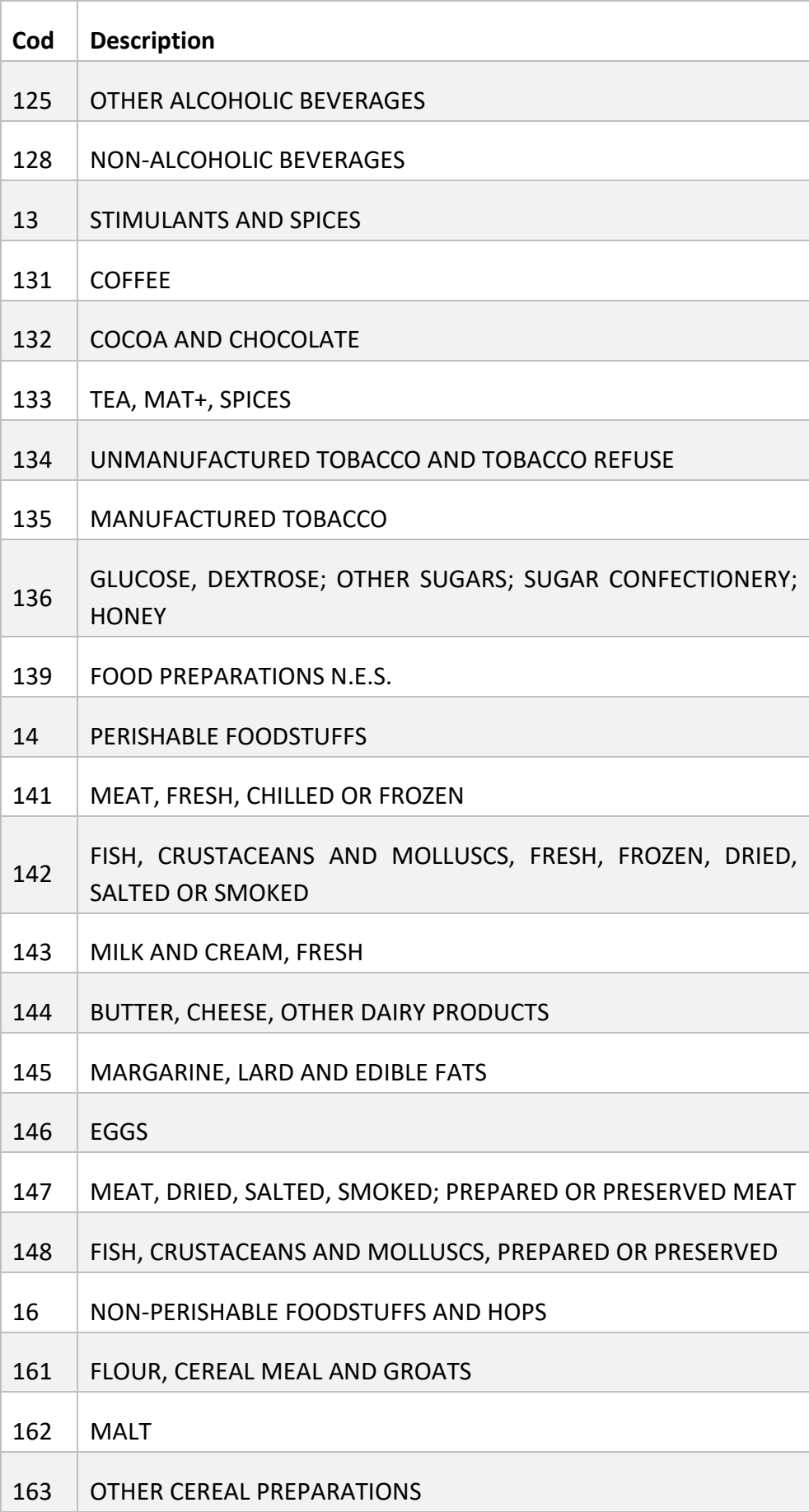

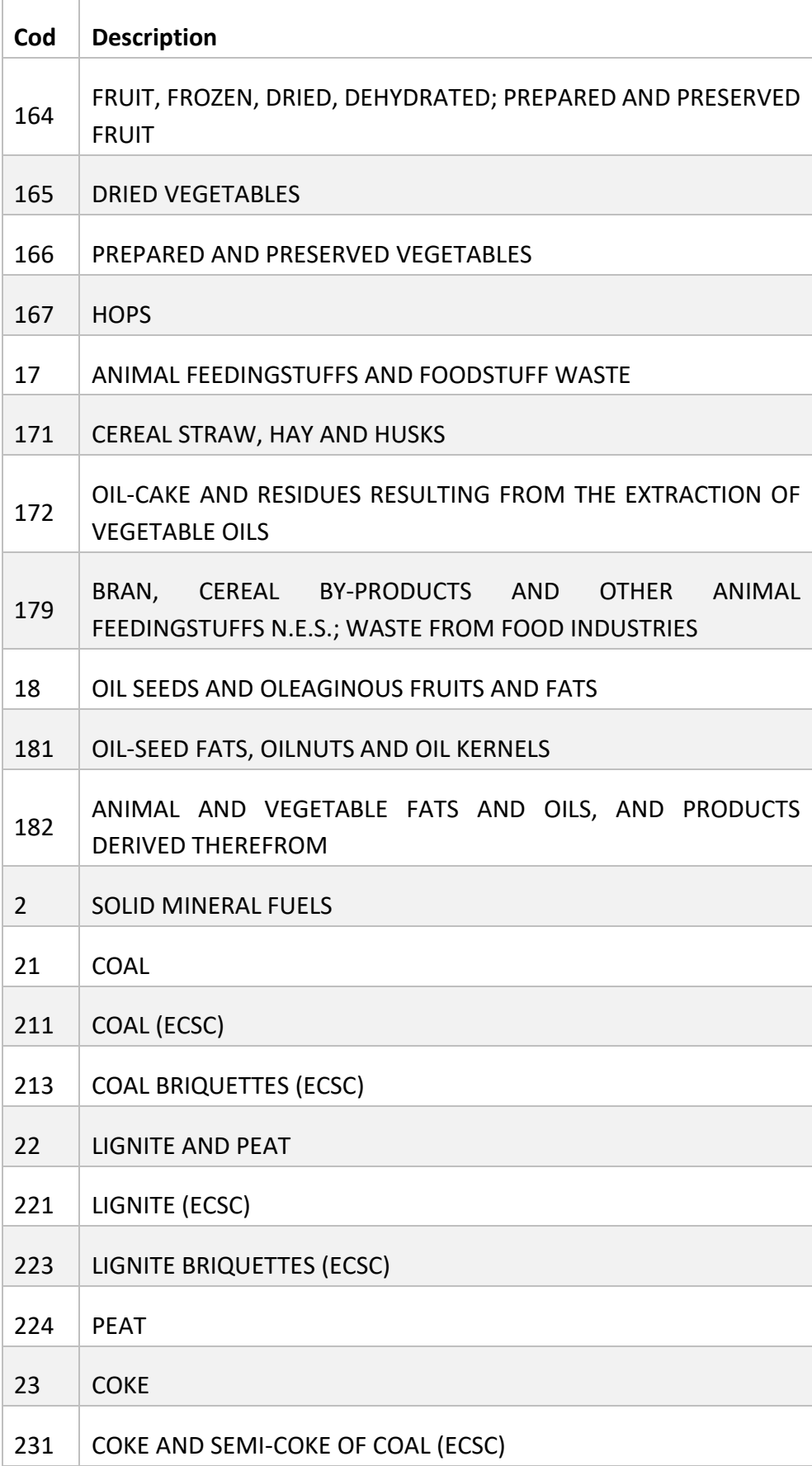

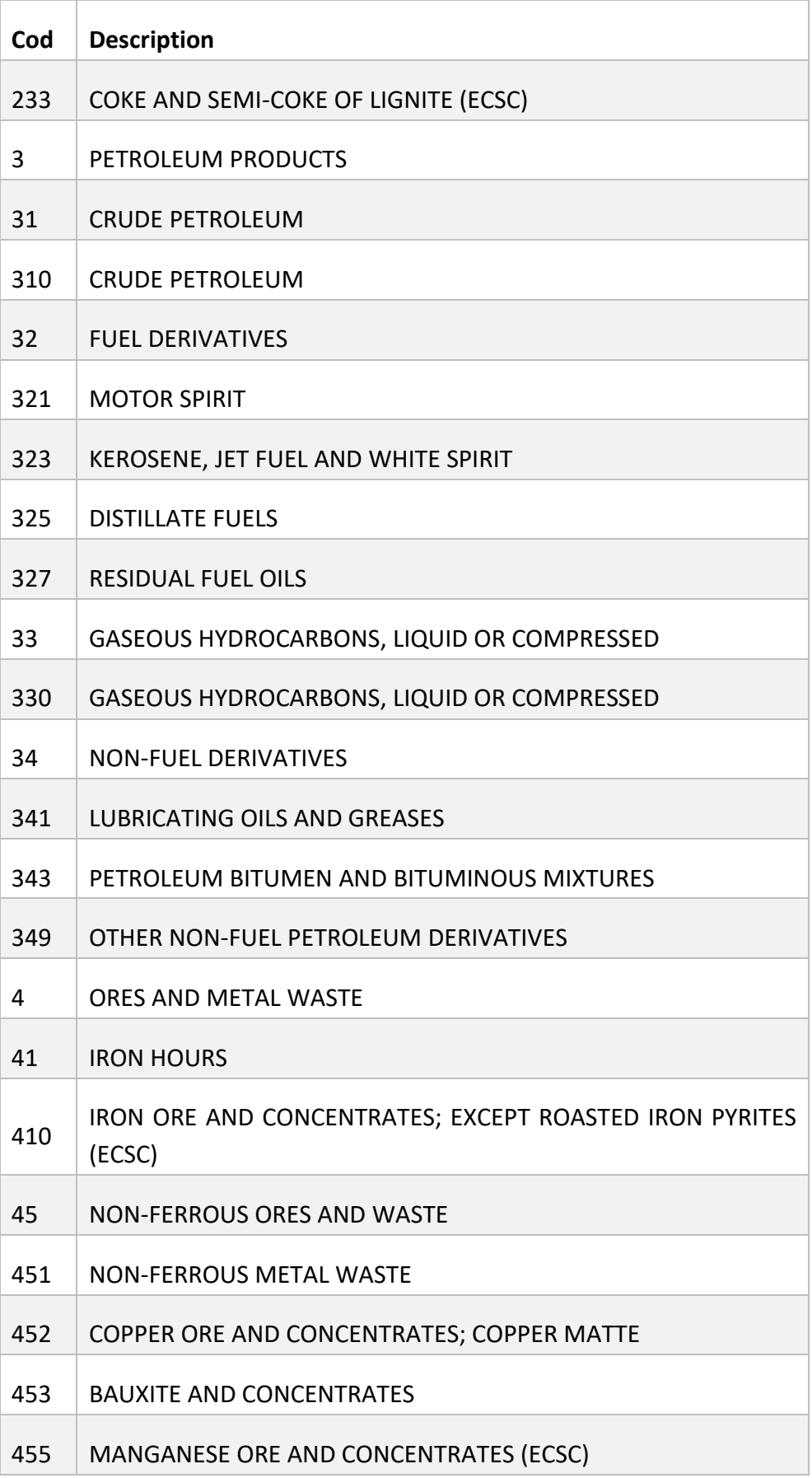

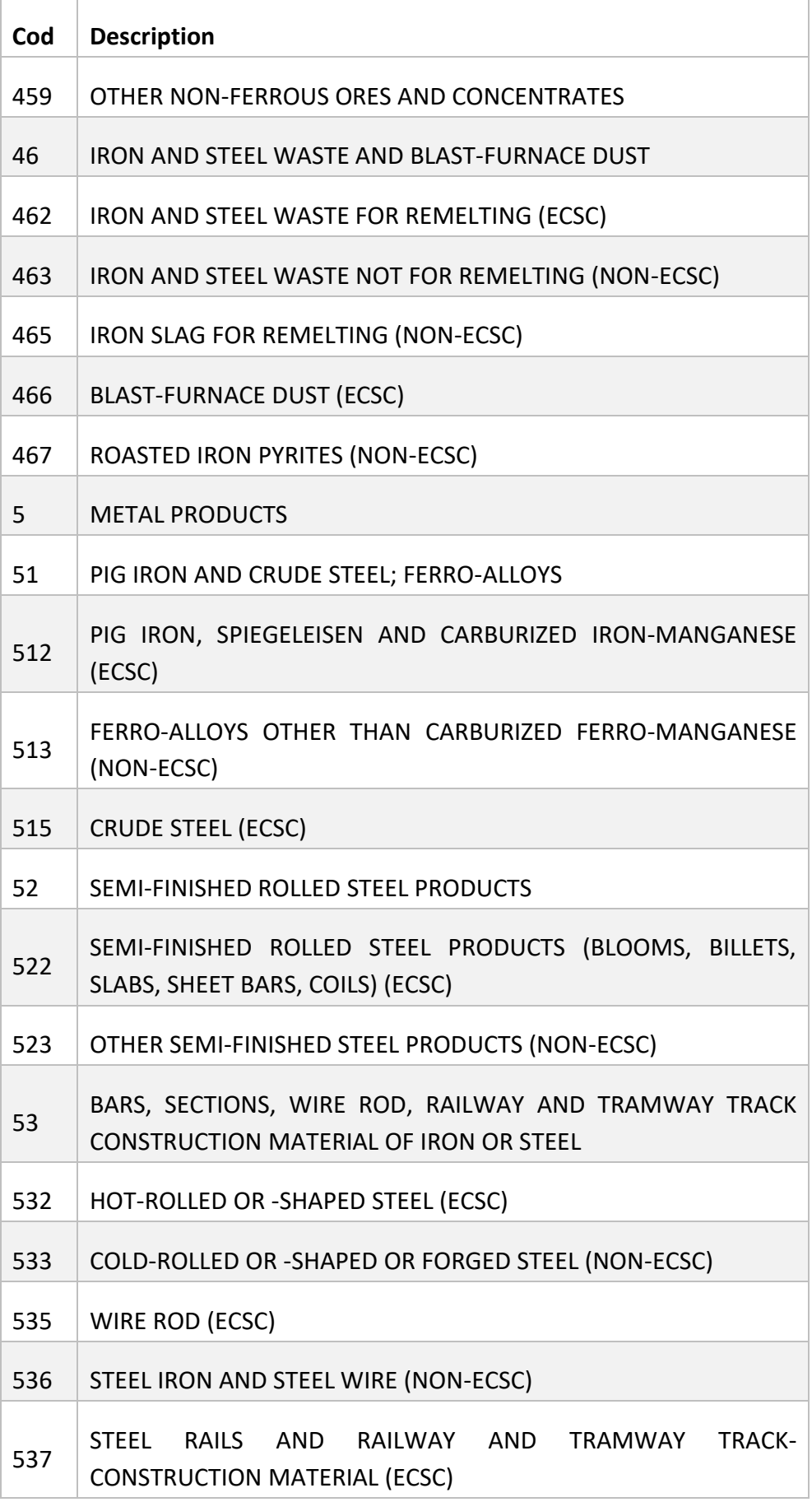

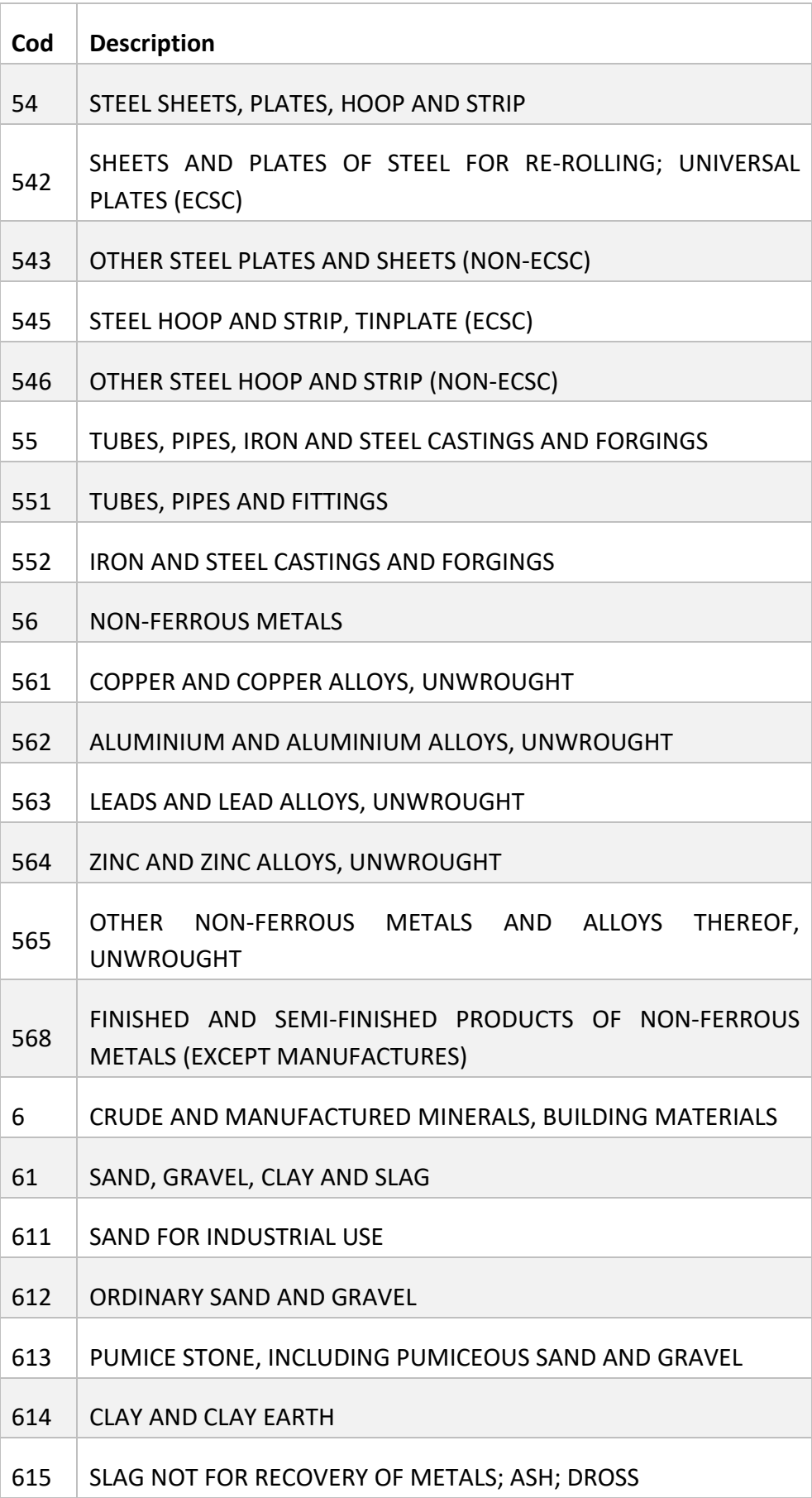

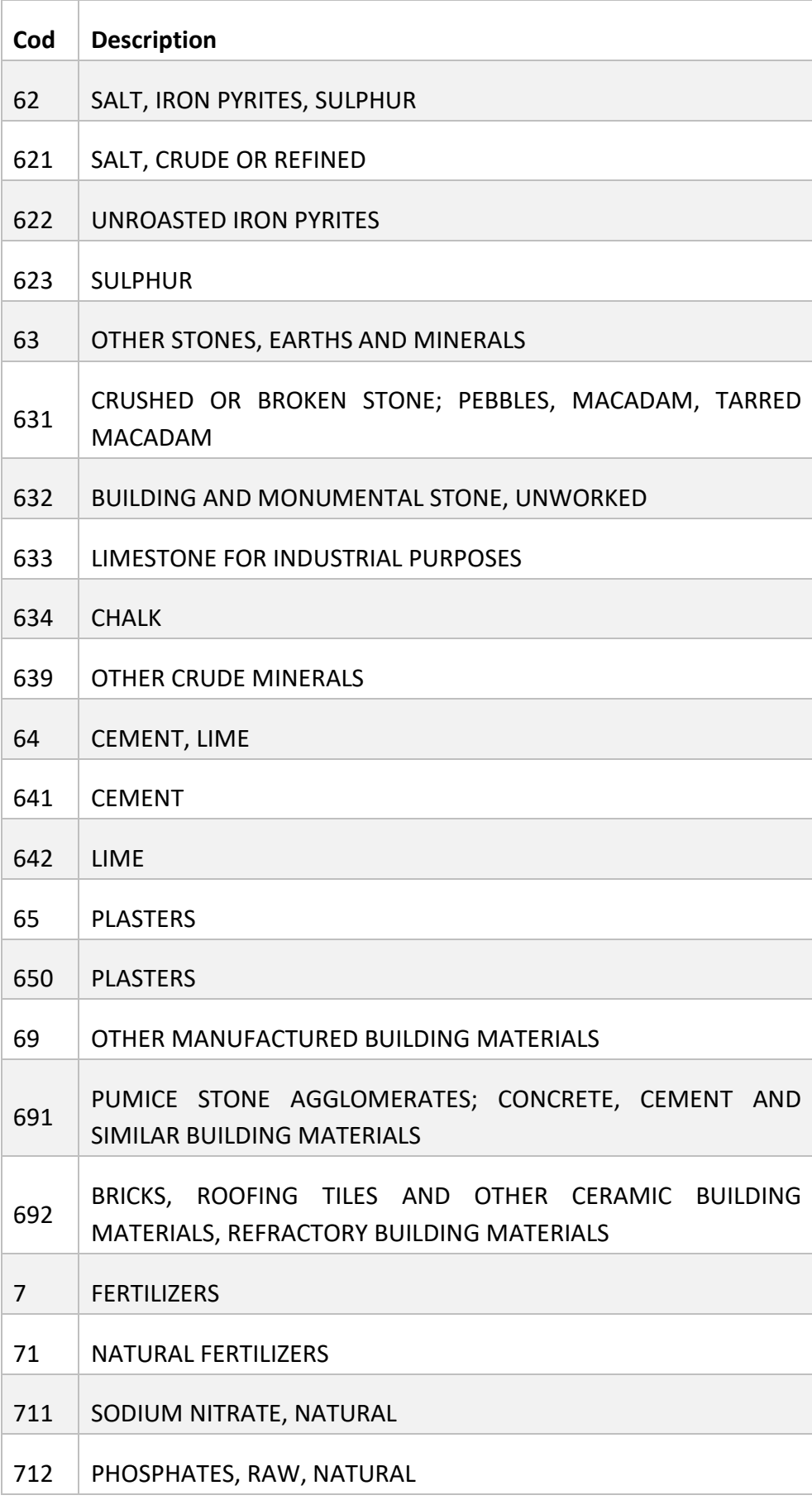

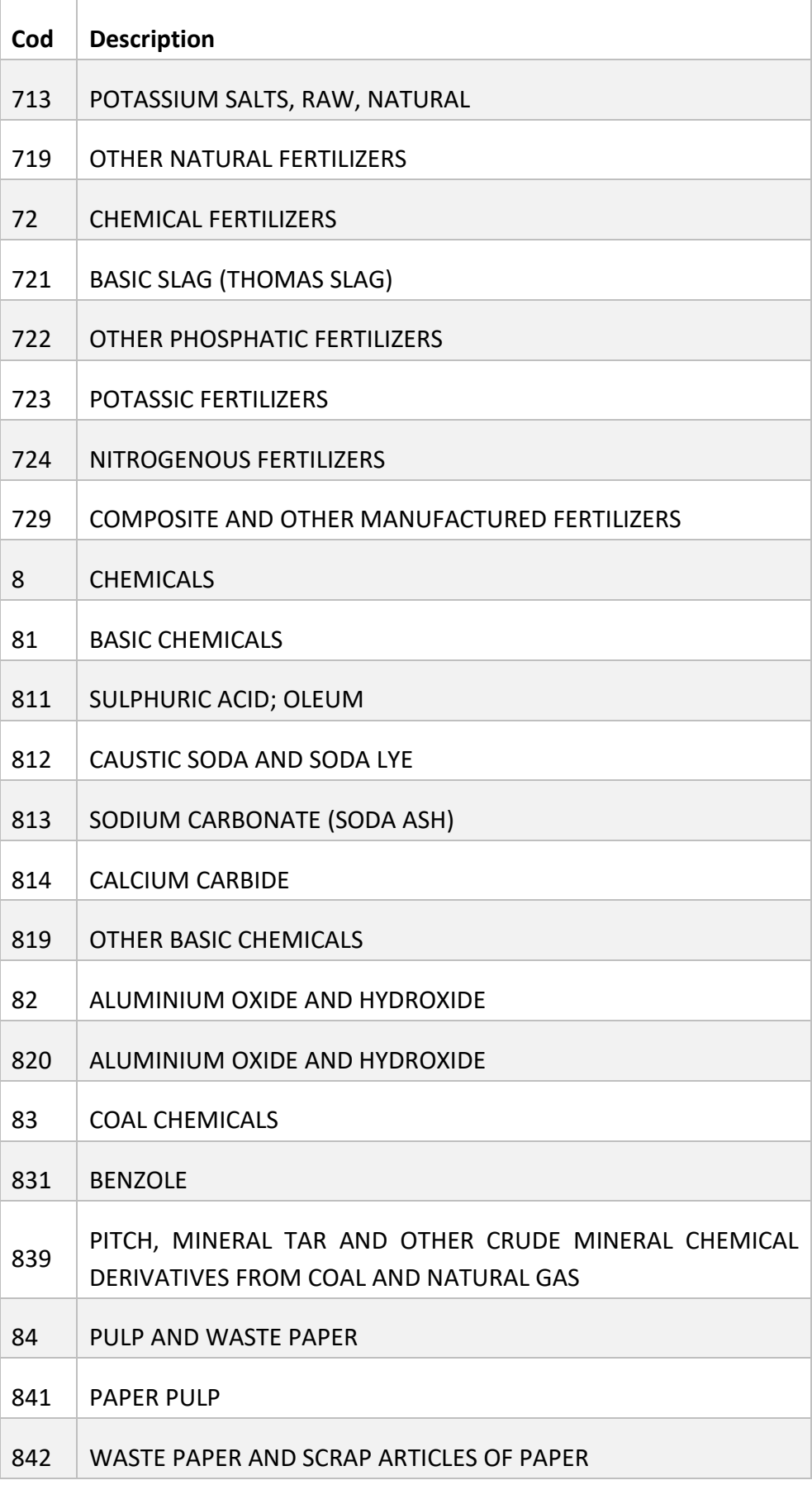

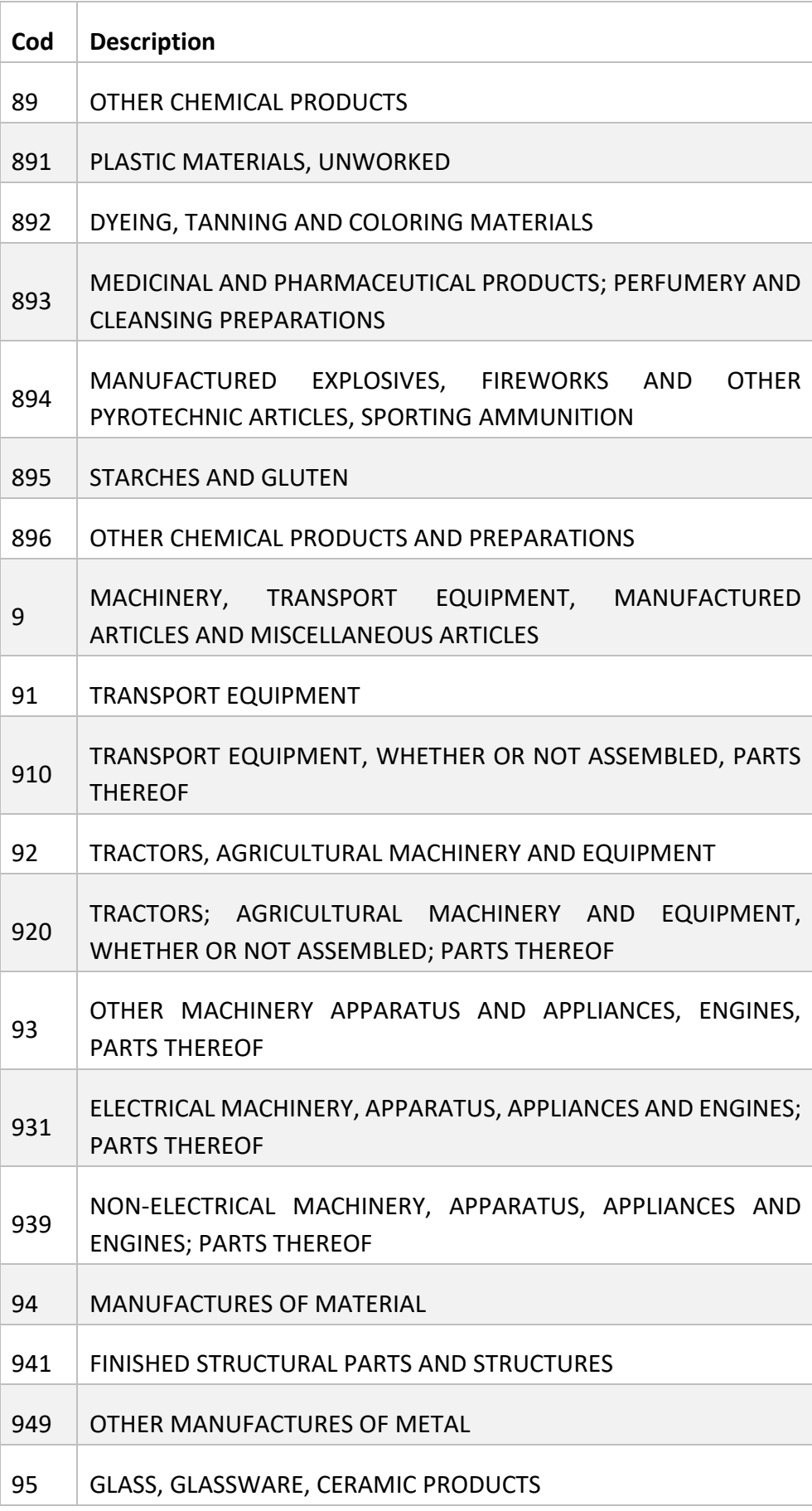

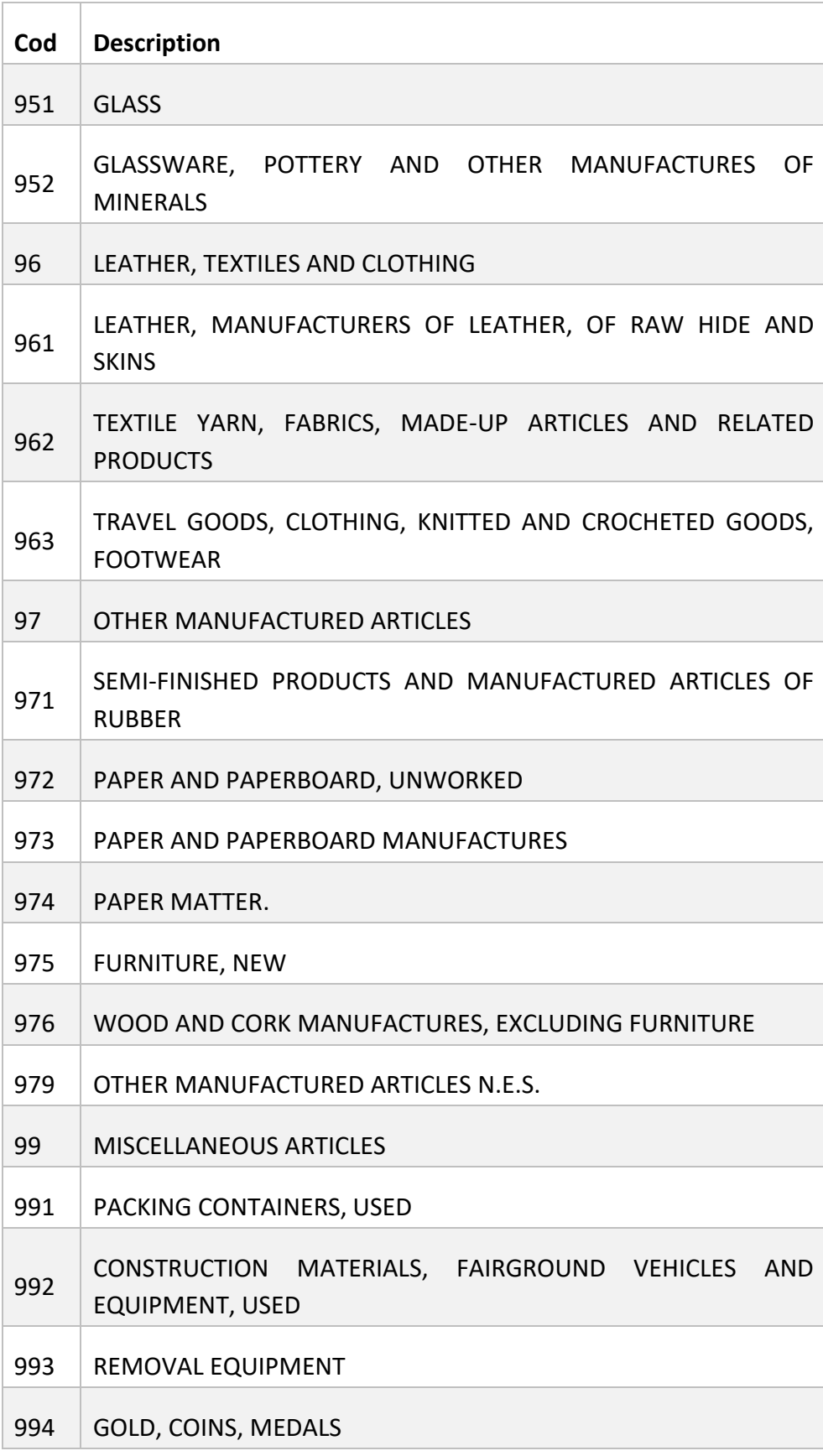

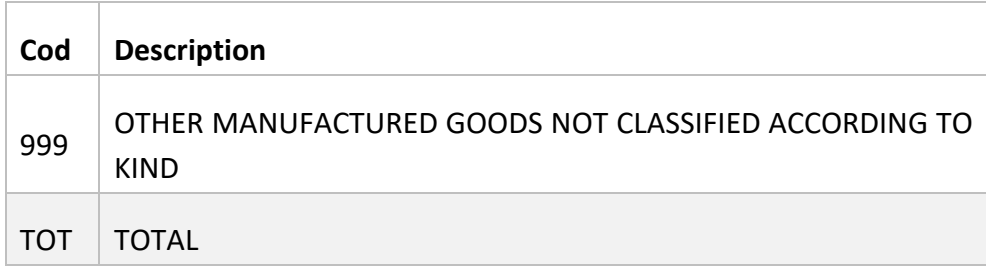

## **Transportation classification**

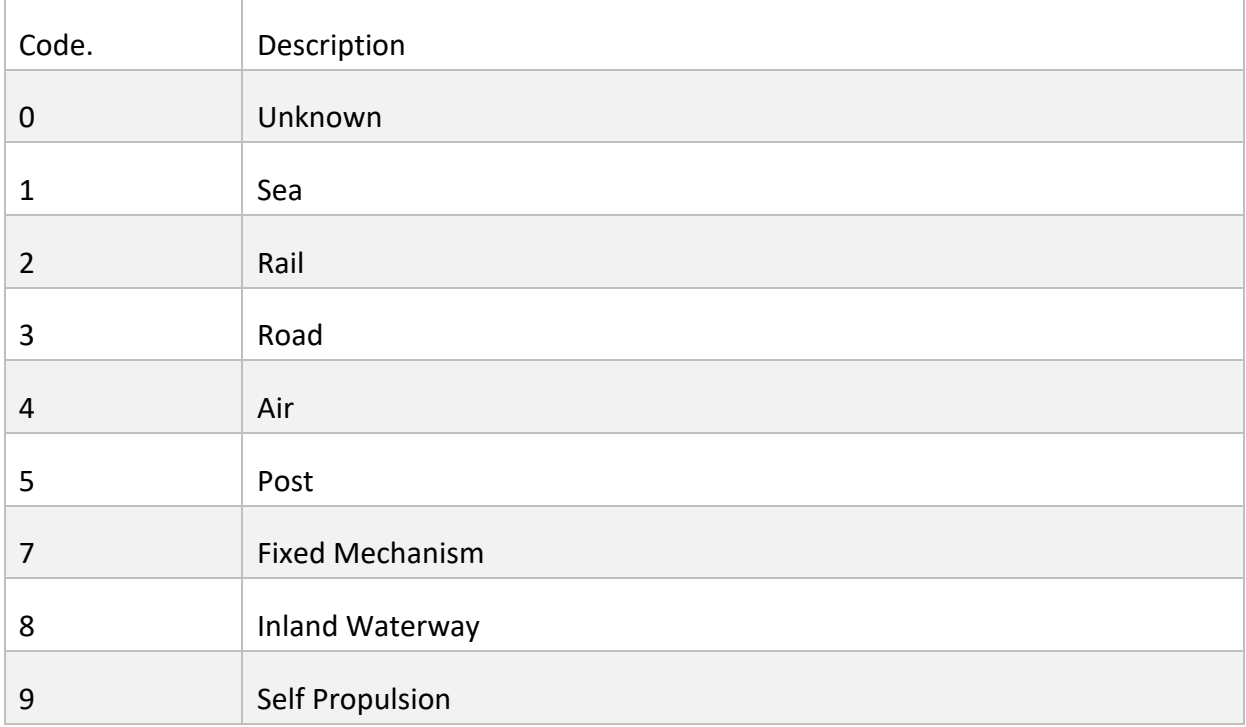